# 全国高校毕业生毕业去向登记与网上签约平台 操作指南 (院系)

厦门大学学生就业创业指导中心

**2023**年**10**月

# 目录

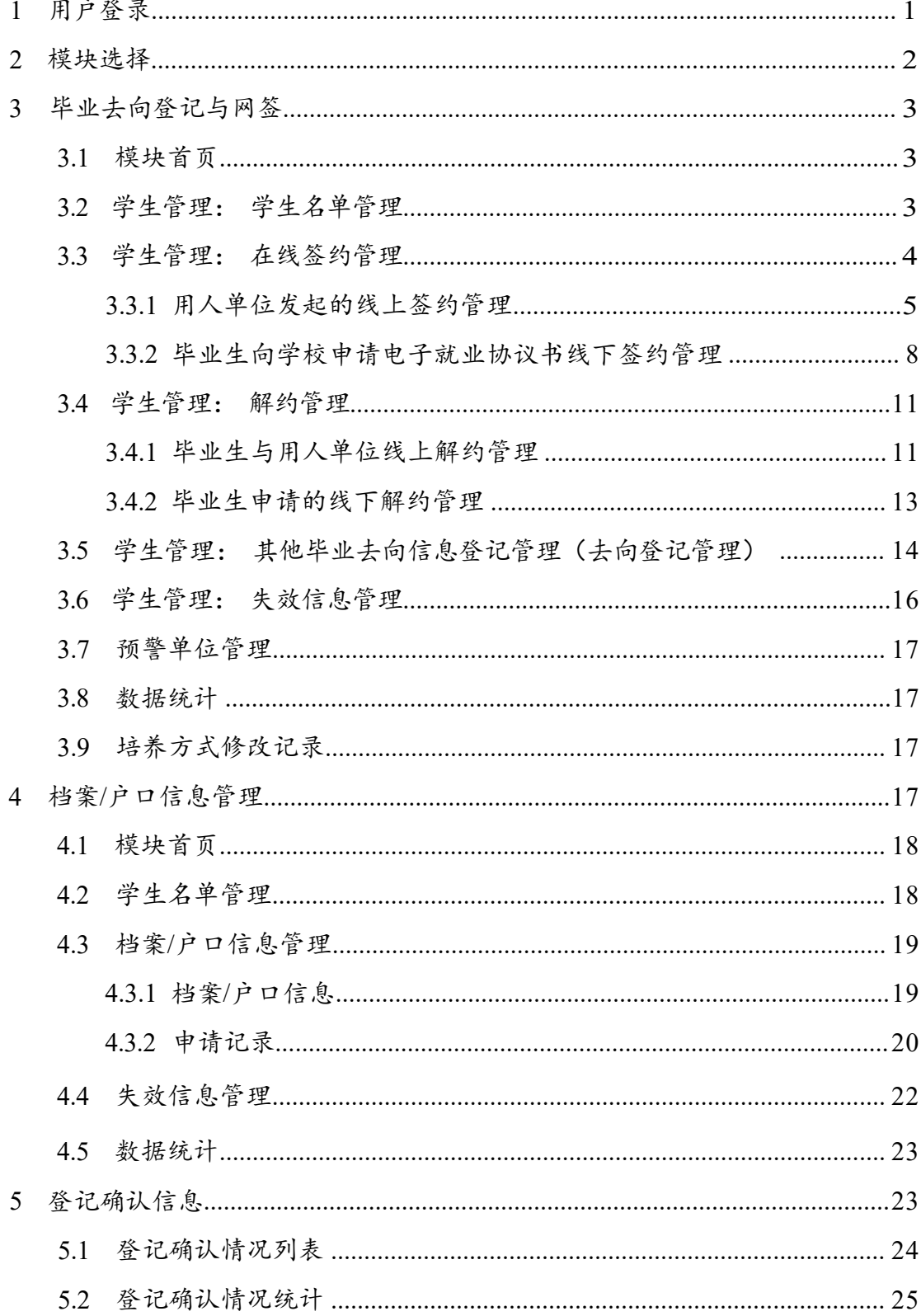

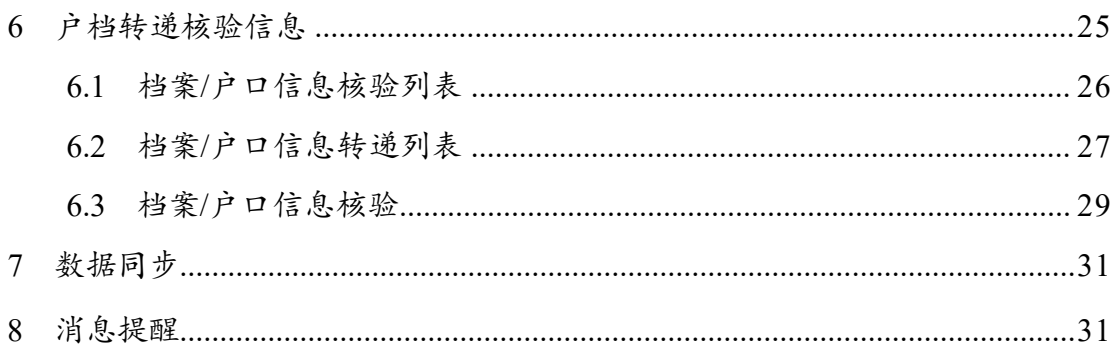

# 全国高校毕业生毕业去向登记与网上签约平台操作指南

全国高校毕业生毕业去向登记系统(以下简称"登记系统")支 持毕业生自主登记毕业去向及签约信息、档案转递信息、户口迁 移信息,去向登记确认以及核验授权,学校、院系审核毕业生去向 登记信息。为方便院系用户更好地使用登记系统相关功能,特制 定本操作指南。

# <span id="page-3-0"></span>**1** 用户登录

通过PC 端搜索登记系统网址**dj.ncss.cn**,点击**"**省校管理**"**,使用 全国高校毕业生就业管理系统(以下简称"就业管理系统")账号登 录。如无账号请先联系学校就业创业管理部门进行创建。

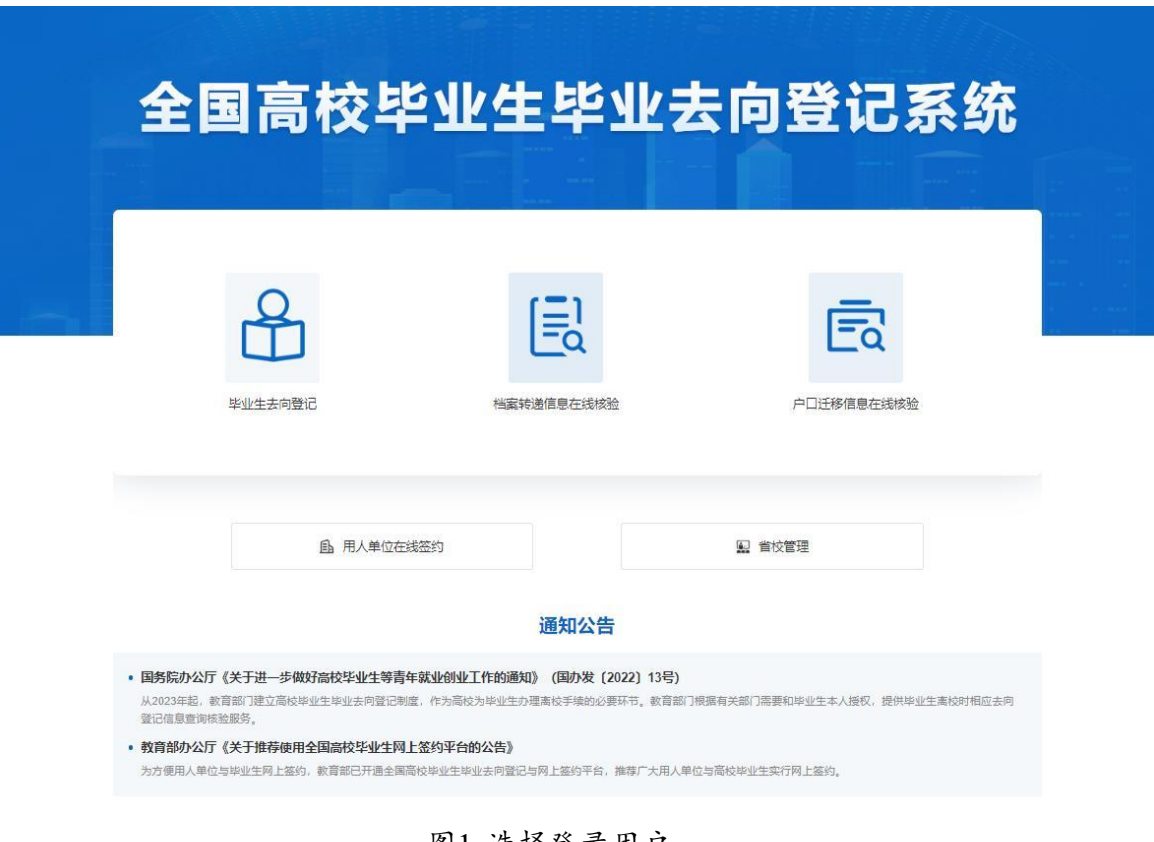

图1 选择登录用户

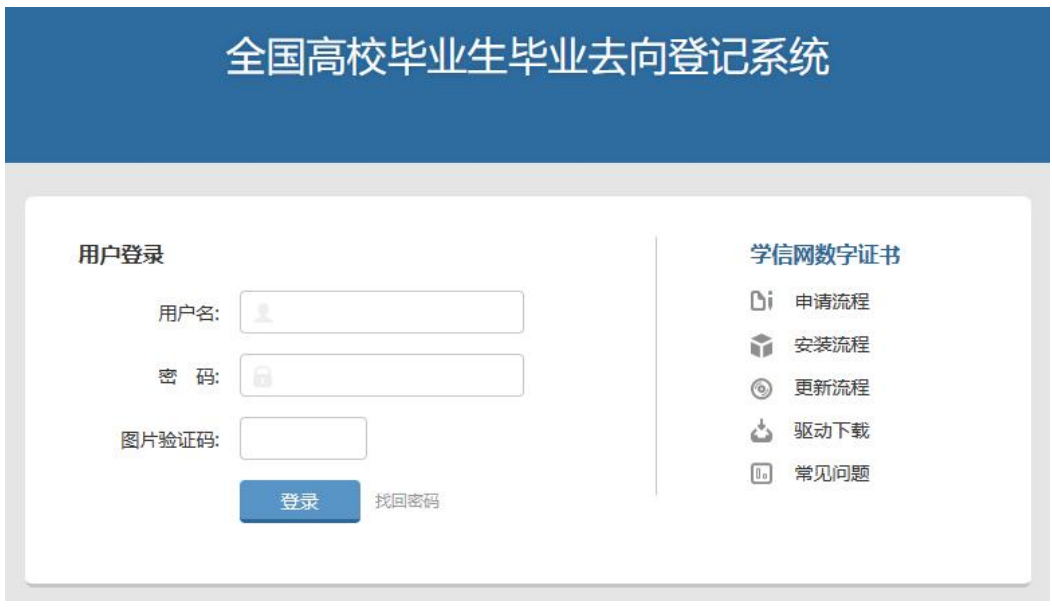

图2 用户登录

# <span id="page-4-0"></span>**2** 模块选择

院系用户登录后进入选择功能模块界面。**"**毕业去向登记与网签**"**用 于管理毕业生的毕业去向及签约信息,**"**档案信息管理**"**用于管理毕业 生的档案转递信息,**"**户口信息管理**"**用于管理毕业生的户口迁移信 息,**"**登记确认信息 **"**用于管理毕业生去向登记确认信息,**"**户档转递 与核验信息**"**用于管理毕业生的户档转递与核验信息,供档案、户籍 接收管理部门在办理转档、落户时,查询核验毕业生的去向登记信 息使用。

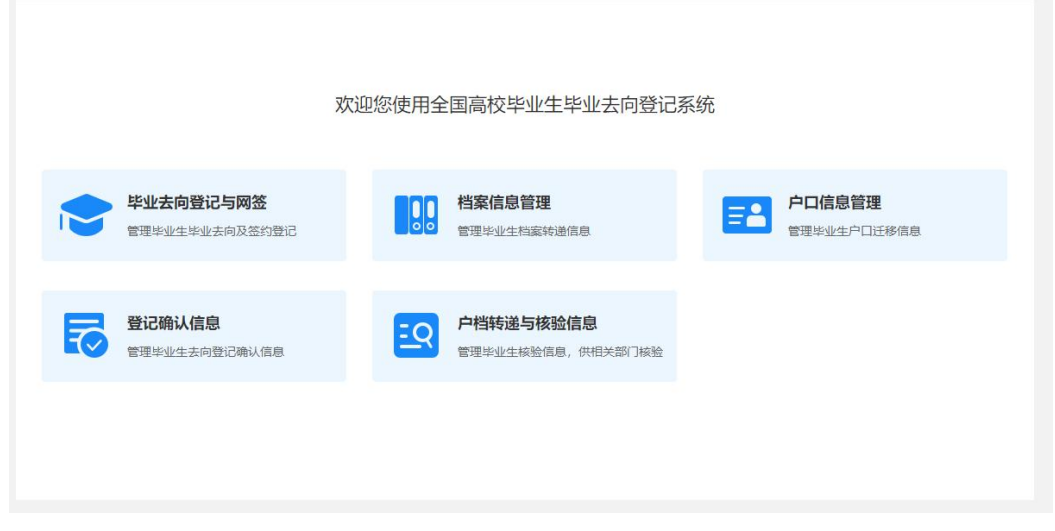

图3 选择功能模块

#### **3** 毕业去向登记与网签

点击"毕业去向登记与网签"进入主界面。主界面菜单栏主要包括 首页、学生管理、数据统计、培养方式修改记录。

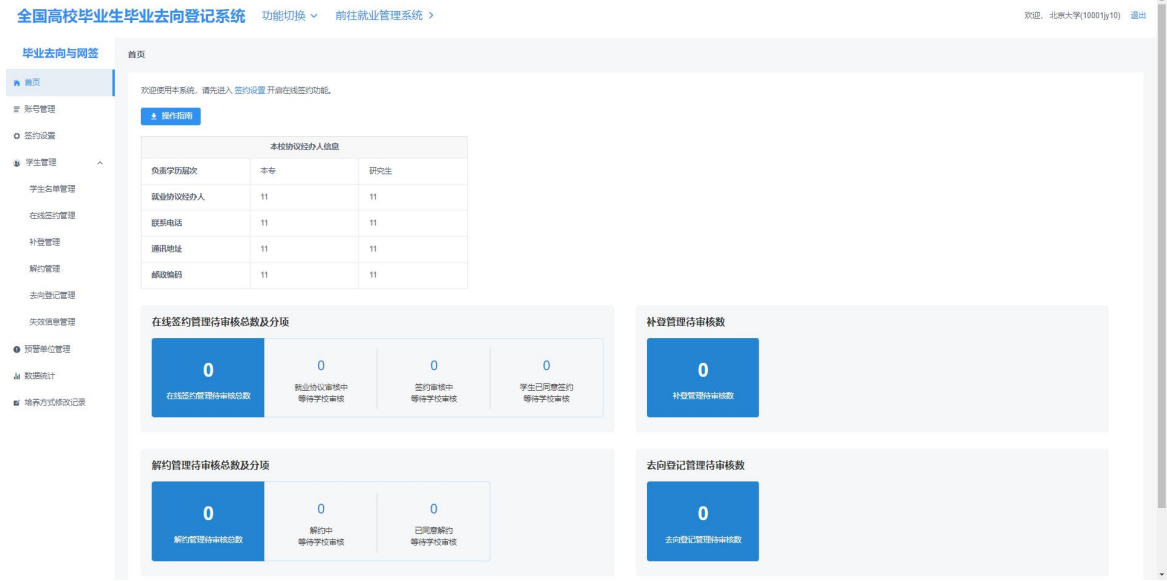

图4 毕业去向登记与网签首页

#### <span id="page-5-0"></span>**3.1** 模块首页

院系用户在"毕业夫向登记与网答"模块首页可下载操作指南, 杳 看在线签约、补登、解约、去向登记中待审核的统计数据,数据实 时更新。

#### <span id="page-5-1"></span>**3.2** 学生管理:学生名单管理

学生管理经济单管理""在线答约管理""已答纸质就业协 议书补充登记管理) ""解约管理""其他毕业去向信息登记 管理(去向登记管理) ""失效信息管理"。

"学生名单管理"显示的毕业生来源于就业管理系统上传的 毕业 生名单,在此名单中的毕业生才可使用登记系统与用人单位 签约或 登记毕业去向信息。登记系统支持应届毕业生操作,上一 届毕业生 可操作到下一年的**1**月**31**日,往届毕业生只能查看过往记录,不可操 作。点击"详细"可杳看毕业生的基本信息,如毕业生基本信息有误,

请在就业管理系统更新。

注意:1.提醒毕业生在首次登录登记系统时,要仔细核对基本信息 是否正确,部分相关信息将显示在电子就业协议书中,避免因毕业生 信息有误影响后续签约;2.毕业生的手机号码、电子邮箱需由毕业生 本人在学信网账号信息中修改,并将自动同步更新至就业管理系统; 3.培养方式代码为22 定向(可签约)、42 委培(可签约)的毕业生 可正常使用登记系统与用人单位签约或登记毕业去向信息,21 定向 (不可网签)、41 委培(不可网签)的毕业生只能通过登记系统填 报"定向/委培毕业去向补充登记"信息,且定向/委培单位来源于就业 管理系统上传,毕业生不能修改。

|                  |                     |     | 全国高校毕业生毕业去向登记系统 功能切换 > 前往就业管理系统 > |               |         | 欢迎, 北京大学(10001jy10) 日 |       |
|------------------|---------------------|-----|-----------------------------------|---------------|---------|-----------------------|-------|
| 毕业去向与网签          | 学生名单管理 2023届 >      |     |                                   |               |         |                       |       |
| 青菌类<br>■ 张号管理    | 院系                  |     | 学历 > 考生号<br>ッ 学业                  | 身份证号<br>姓名    | $-988$  |                       |       |
| <b>0 签约设置</b>    | 考生号                 | 姓名  | 身份证号                              | 院系            | 专业      | 学历                    | 操作    |
| ● 学生管理<br>$\sim$ | 111111111120        | G测试 | 411481199306268698                | 其他院系          | 作物生产技术  |                       | 专科 详细 |
| 学生名单管理           | 11111154545454 单个新期 |     | 420602199801031515                | 其他院系          | 至中国图    |                       | 本科 详细 |
| 开始菜的管理           | 123455678124        | QWE | 142534199809081234                | <b>Mental</b> | 抑子生产生经营 |                       | 变料 详细 |
| 补偿管理             | 15120101950990 杨亮   |     | 372330199410136190                | 其他院系          | 种子生产与经营 |                       | 受料 详细 |
| 解约管理             | 15120101950991 杨森   |     | 372330199410136191                | 其他院系          | 种子生产与经营 |                       | 专科 详细 |
| 去肉服记牌理           | 16210102152444 史众枝  |     | 21010519971231521X                | 其他院系          | 作物生产技术  |                       | 本科 详细 |
| 失效信息管理           | 16321023450202 李娟   |     | 32102319981231041X                | 计算机学院         | 哲学院     |                       | 本科 详细 |
| ● 预警单位管理         | 16410313151439 花员沈  |     | 410323199801015017                | <b>RR</b>     | 哲学院     |                       | 本科 详细 |
|                  |                     |     | 410782199801012213                | 计算机学院         | 哲学类     | 本科                    | 详细    |
| A 数据统计           | 17360802150023 威可头  |     | 620421200101015128                | 就业信息部         | 工程      |                       | 专科 详细 |

图5 学生名单管理

# <span id="page-6-0"></span>**3.3** 学生管理:在线签约管理

院系用户在"在线答约管理"中,对用人单位发起的线上答约、毕 业生向学校申请电子就业协议书线下签约的数据进行鉴证或审核,可 在"签约发起方"选择"单位"或"学生"分开处理。

| 全国高校毕业生毕业去向登记系统 |              |                | 功能切换 ><br>前往就业管理系统 > |     |                             |                       |                     |                    |         |                     | 欢迎, 北京大学(10001h/10) 日 |
|-----------------|--------------|----------------|----------------------|-----|-----------------------------|-----------------------|---------------------|--------------------|---------|---------------------|-----------------------|
| 毕业去向与网签         | 在线签约管理 2023日 | Art 17         |                      |     | $\mathbf{0}$<br>在线签约管理特审核总数 |                       | 就业协议审核中 邮排学校审核      |                    |         | 验约审核中 邮持学校审核        | 学生已见章签约 等待学校审核        |
| ■ 百页<br># 张号管理  | 答约发起方        | 部的状态<br>$\sim$ | $ R$                 |     | <b>v</b> 李历                 | $v = 99$              | 姓名                  | 身份证券               | 协议编号    | 卵位<br>学型            | 重期                    |
| o 等约设置          | 学生<br>单位     | u.             | 得出退回修改学生名单           |     |                             |                       |                     |                    |         |                     |                       |
| a 学生管理<br>in.   | 签约发起方 姓名     |                | 院系                   | 专业  |                             | 学历 身份证号               | 当前协议编号              | 签约单位               | 学号      | 第時状态                | 操作                    |
| 学生名单管理          | 学生           | 花品流            | <b>RR</b>            | 哲学篇 |                             | 本科 410323199801015017 | 2023110001313572712 | 北京第马世纪文化传媒有<br>限公司 | $-$     | 部的审核不通过 (学校审核不通过)   | 美香                    |
| 在线签约管理          | 单位           | 露半天            | <b>RR</b>            | 经学部 |                             | 本科 36242220010101252X | 2023410001323871235 | 通信項は公司             | 12345AA | 学校已作发               | 三百                    |
| 补偿管理            | 单位           | 農事犬            | <b>RR</b>            | 哲学部 |                             | 本科 36242220010101252X | 等の情景生效后生成           | 测试测试公司             | 12345AA | 等约数请请期未回应 等约失败      | 三百                    |
| 解的管理            | 单位           | 花员沈            | RR                   | 哲学类 |                             | 本科 410323199801015017 | 2023410001326768766 | 演試演試公司             | a.      | 学校已作废               | 조정                    |
| 去向登记管理          | 单位           | 露半天            | <b>RR</b>            | 经学部 | 2011                        | 36242220010101252X    | 2023410001318198442 | 测试测试公司             | 12345AA | 88位审核通过             | <b>三石 9改 作家</b>       |
| 失效信息管理          | 单位           | 房半大            | <b>RR</b>            | 哲学类 |                             | 本科 36242220010101252X | 签约信息生效后生成           | 学信盗询服务有限公司         | 12345AA | 签约数据追踪未回应 签约失败      | 三百                    |
| e 预塑单位管理        | 单位           | 花長沈            | <b>RR</b>            | 哲学类 |                             | 本科 410323199801015017 | 签约信息生效后生成           | 測试測试公司             | $\sim$  | 签约者请追期未回应 签约失败      | 三百                    |
| A 数据统计          | 98           | 陈诚             | 计算机学院                | 哲学类 |                             | 本科 52232219991231001X | 签约信息生效后生成           | 学信询指服务有限公司         | $\sim$  | 就业协议审核不通过 (学校审核不通过) | 壁                     |

图6 在线签约管理

<span id="page-7-0"></span>**3.3.1** 用人单位发起的线上签约管理

此功能适用于用人单位已经在登记系统注册,由用人单位主动发 起与毕业生在线签约的情况。

线上签约流程:用人单位通过登记系统向毕业生发起签约邀请, 经毕业生同意、院系及学校鉴证或审核通过后,线上签约完成。

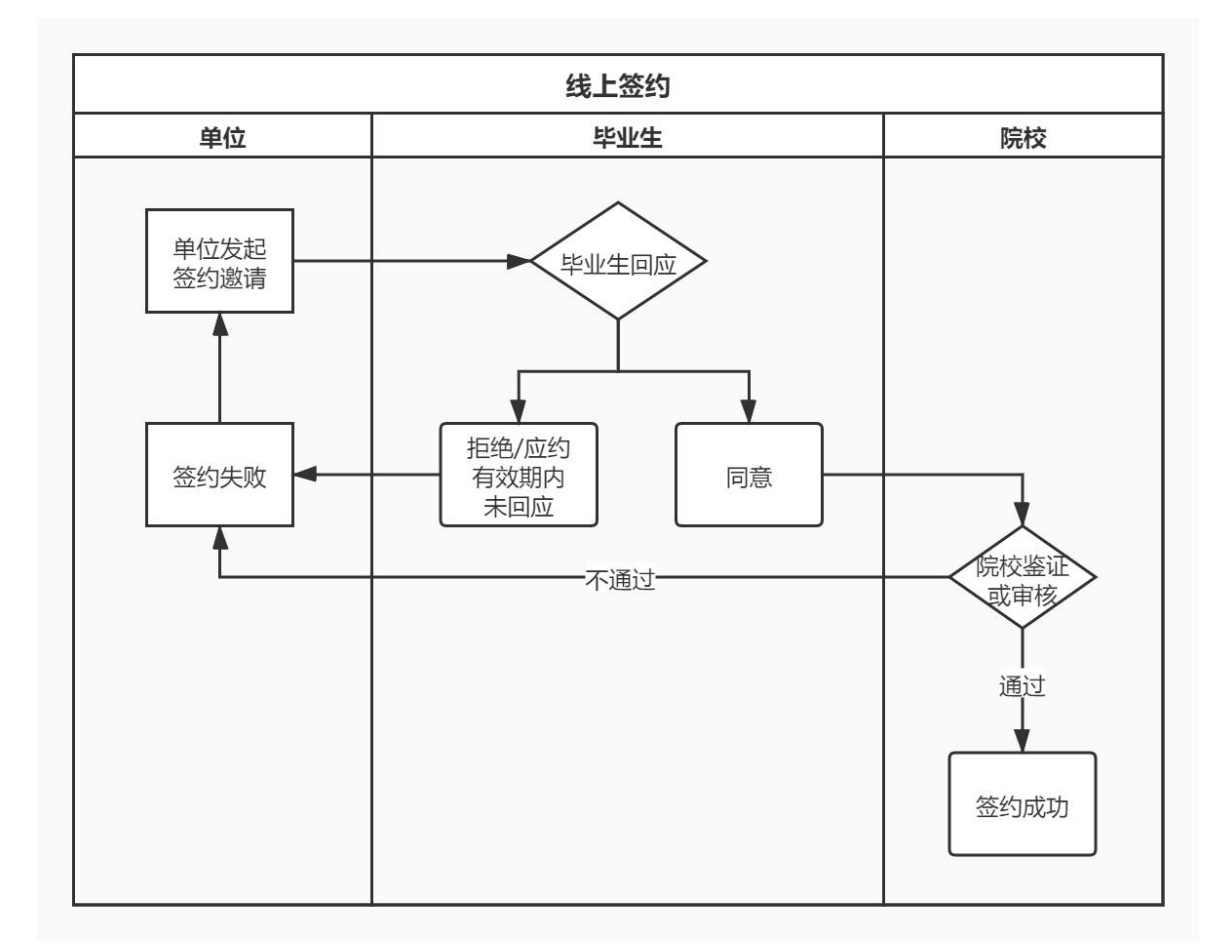

#### 图7 线上签约流程图

院系用户选择签约发起方为**"**单位**"**、签约状态为**"**学生已同意签约, 等待学院审核**"**的数据条目,点击"鉴证"或"审核"查看协议信息、单位 信息及学生信息,包括但不限于用人单位信息是否准确、用人单位是否 正常经营、是否为预警单位等。

注意: "在线签约管理"中的"签约状态"默认选中"就业协议审核中, 等待学院审核",应根据审核需要重新选择。

 $5<sub>5</sub>$ 

全国高校毕业生毕业去向登记系统操作指南(院系)

| ■ 百匹<br>r <i>were</i>   |            |            | 在线签约管理 2021届 >                    |               |      | 在线图片常理内容的总数                                      |                   | REGIONIDO MINICIPALE |               |      | BENIDA MISURENE |                 | MILEURASIO MINARCHIE    |
|-------------------------|------------|------------|-----------------------------------|---------------|------|--------------------------------------------------|-------------------|----------------------|---------------|------|-----------------|-----------------|-------------------------|
| o 猫的设置                  |            |            |                                   |               |      |                                                  |                   |                      |               |      |                 |                 | $\times$ 1              |
| $8.7922$                | 单位         | <b>Sec</b> | 2000年                             | sams.         |      | $\vee$ $\vee$ $\vee$ $\vee$ $\vee$ $\vee$ $\vee$ | 156               | angen                | <b>INCORP</b> | 1945 | 190             |                 | BW NAHRWARK SHIERMOVESM |
| 学生各单管理                  | 室内发起方 姓名 ■ |            | 单位发起距离等待学生应约<br>学生已同意监约等待学院事長     | 专业            | 学历届次 |                                                  | 身份证号码             | 当前协议编号               | 309/02        |      | 学生              | <b>MINUS</b>    | 195                     |
| 石状石竹管理                  | 单位         |            | 学生已同意签约 等待学校审核                    | 哲学院           | #8   |                                                  | <b>STATISTICS</b> | $\sim$               | 関連合併          |      | $\sim$          | 学生已完整监控(等待学校参加) | <b>EXI</b>              |
| 計算管理<br>解约管理            |            |            | 猫的甲胺不通过<br>笛的审核通过<br>学生已经参加的 医约夫氏 | $\rightarrow$ |      |                                                  |                   |                      |               |      |                 |                 | 共1条 < 1 > 10条页 > 3厘 1 页 |
| 会内装记数理<br><b>SHEERS</b> |            |            |                                   |               |      |                                                  |                   |                      |               |      |                 |                 |                         |
| 作家信息管理                  |            |            |                                   |               |      |                                                  |                   |                      |               |      |                 |                 |                         |
| ● 短期单位管理                |            |            |                                   |               |      |                                                  |                   |                      |               |      |                 |                 |                         |
| ALCOHOL:                |            |            |                                   |               |      |                                                  |                   |                      |               |      |                 |                 |                         |

#### 图8 线上签约管理

鉴证或审核页面展示了待鉴证或审核的信息、在就业管理系统已 报送的毕业去向信息,方便院系用户及时了解毕业生的就业情况。同 时,展示了登记系统中的毕业生信息与就业管理系统中的毕业生信息 比对情况。若院系用户在就业管理系统修改过毕业生的性别、民族、 政治面貌、所在院系、学制、学号、毕业时间等在电子就业协议书中 展示的信息,导致与登记系统信息不一致,可点击**"**获取最新学生信息**"**

,鉴证或审核通过后将实时同步该毕业生的最新信息。院系用户的线 下签约就业协议审核、补登审核、去向登记审核均提供以上功能。

注意:毕业生的姓名、学历、身份证号、院校、专业等关键信息 无法以此方法同步,院系用户应首先鉴证或审核不通过,在就业管理 系统修改信息后,再让毕业生重新签约或登记去向信息。

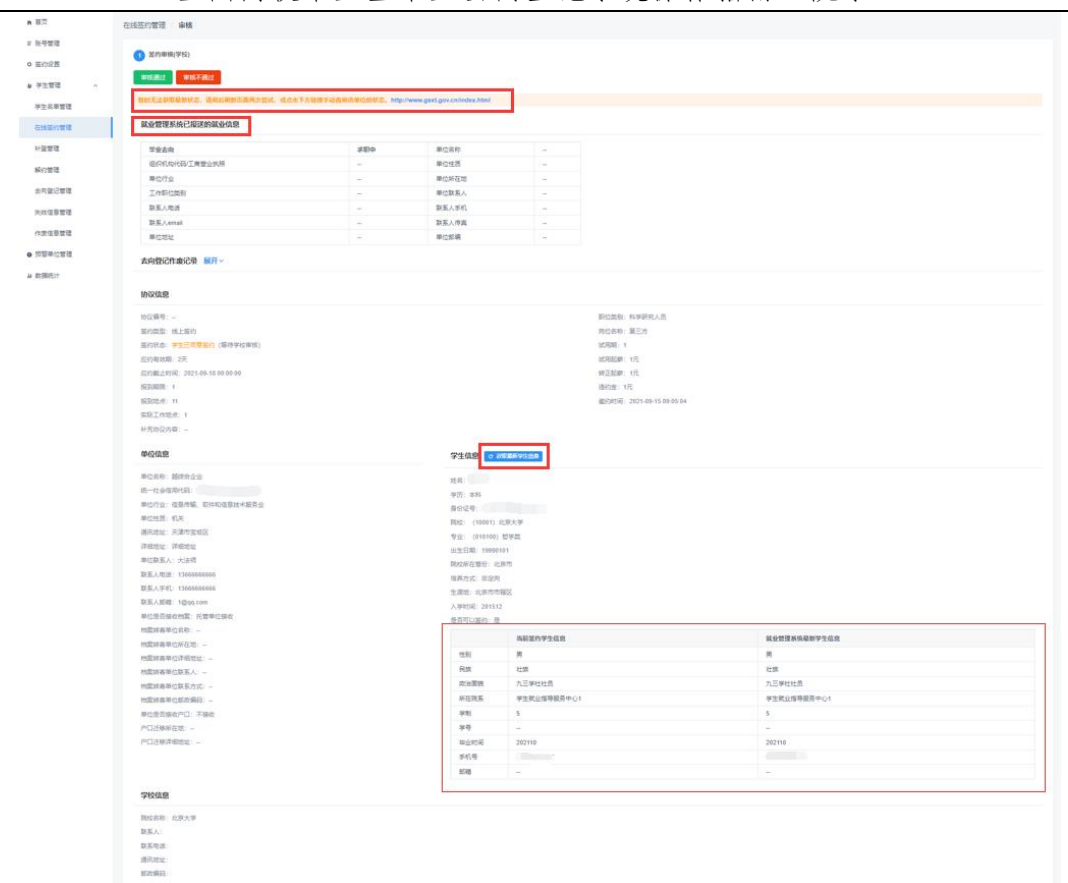

全国高校毕业生毕业去向登记系统操作指南(院系)

图9 线上签约鉴证或审核

院系及学校用户若鉴证或审核通过,则毕业生与用人单位签约完 成,毕业生就业信息将实时同步至就业管理系统,点击该毕业生条目 的"查看"进入详情页,可下载电子就业协议书存档:若鉴证或审核不 通过,则需要选择审核不通过原因,填写具体问题,此时毕业生与用 人单位签约失败,双方应根据签约失败原因协商一致,由用人单位重 新发起签约邀请,再次进行线上签约流程。

|                         | 在线签约管理 审核                                              |     | 审核不通过      |          |
|-------------------------|--------------------------------------------------------|-----|------------|----------|
| ■ 账号管理                  | 1 签约审核(学校)                                             |     | * 审核不通过原因: |          |
| <b>0 签约设置</b>           |                                                        |     | 请选择        |          |
|                         | 事核不通过<br>审核通过                                          |     |            |          |
| <b>b</b> 学生管理<br>$\sim$ |                                                        |     | *具体问题:     |          |
| 学生名单管理                  | 暂时无法获取量新状态,请稍后刷新页面再次尝试,或点击下方链接手动直向该单位的状态,http://www.gr |     |            |          |
|                         |                                                        |     |            |          |
|                         |                                                        |     |            |          |
|                         | 就业管理系统已报送的就业信息                                         |     |            |          |
|                         | 毕业去向                                                   | 求职中 |            | 取消<br>确定 |
| 在线客约管理<br>补登管理          | 组织机构代码/工商营业执照                                          |     | 里位件员       |          |
| 解约管理                    | 单位行业                                                   | -   | 单位所在地      |          |
| 去向登记管理                  | 工作职位类别                                                 | ÷   | 单位联系人      |          |
|                         | 联系人电话                                                  |     | 联系人手机      |          |
| 失效信息管理<br>作废信息管理        | 联系人email                                               |     | 联系人传真      |          |

图10 线上签约鉴证或审核不通过

#### <span id="page-10-0"></span>**3.3.2** 毕业生向学校申请电子就业协议书线下签约管理

此功能适用于用人单位无法在登记系统注册,由毕业生主动向学 校申请电子就业协议书进行线下签约的情况。

线下签约流程:毕业生通过登记系统在线申请电子就业协议书, 需填写就业协议信息,经院系及学校协议审核通过后,生成电子就业 协议书。毕业生或用人单位下载打印电子就业协议书,单位盖章后, 由毕业生或单位回传电子就业协议书图像,经院系及学校签约鉴证或 审核通过后,线下签约完成。

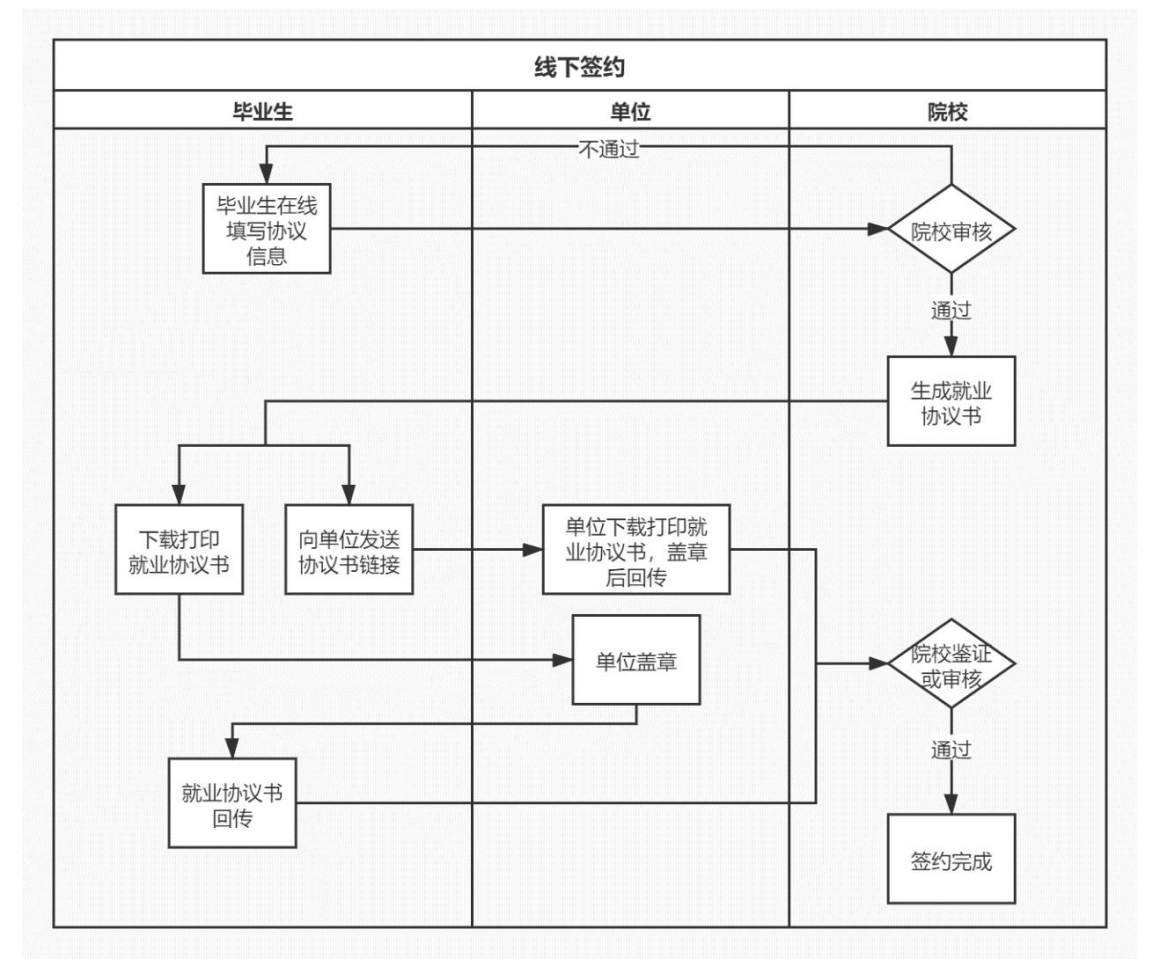

图11 线下签约流程图

#### (**1**)就业协议审核

院系用户选择签约发起方为**"**学生**"**、签约状态为**"**就业协议审核中, 等待学院审核**"**的数据条目,点击"审核"查看协议信息、单位信息及学 生信息。

院系及学校用户若审核通过,则生成电子就业协议书,毕业生可 下载打印,联系用人单位盖章;若退回修改,则毕业生需根据退回修 改原因修改就业协议信息后重新提交审核;若审核不通过,则毕业生 的电子就业协议书申请直接作废,毕业生需根据审核不通过原因重 新填写就业协议信息后,再次提交审核。

| ■ 首页             | 在线签约管理 / 审核               |        |              |                          |
|------------------|---------------------------|--------|--------------|--------------------------|
| ■ 账号管理           |                           |        |              |                          |
| <b>○ 答约设置</b>    | 协议审核(学校)                  |        | (2) 签约审核(学校) |                          |
|                  | 退回修改 ◎<br>审核不通过<br>宙核通过   |        |              |                          |
| B 学生管理<br>$\sim$ |                           |        |              |                          |
| 学生名单管理           | 就业管理系统已报送的就业信息            |        |              |                          |
| 在线签约管理           | 毕业去向                      | 待就业    | 单位名称         | $\overline{\phantom{a}}$ |
| 补登管理             | 组织机构代码/工商营业执照             | ÷.     | 单位性质         | $\overline{\phantom{a}}$ |
|                  | 单位行业                      | $\sim$ | 单位所在地        | $\sim$                   |
| 解约管理             | 工作职位类别                    | $\sim$ | 单位联系人        | $\sim$                   |
| 去向登记管理           | 联系人电话                     | in.    | 联系人手机        | a.                       |
|                  | 联系人email                  | $\sim$ | 联系人传真        | $\sim$                   |
| 失效信息管理           | 单位地址                      | $\sim$ | 单位邮编         | $\sim$                   |
| 作废信息管理           | 协议信息                      |        |              |                          |
| <b>Q</b> 预警单位管理  | 协议编号: -                   |        |              | 职位类别: 科学研究人员             |
| lal 数据统计         | 签约类型: 线下签约                |        |              | 岗位名称: 22                 |
|                  | 签约状态: 就业协议审核中 (等待学校审核)    |        |              | <b>试用期: 一</b>            |
|                  | 报到期限: -                   |        |              | 试用起薪: --                 |
|                  | 报到地点: -                   |        |              | 转正起薪:-                   |
|                  | 实际工作地点: -                 |        |              | <b>讳约金: 一</b>            |
|                  | 邀约时间: 2021-09-15 15:46:45 |        |              |                          |
|                  | 补充协议内容: -                 |        |              |                          |
|                  |                           |        |              |                          |

图12 审核就业协议信息

在未经院系、学校任何审核时,毕业生可自行撤回修改就业协议 信息,修改后重新提交院系审核。

"在线签约管理"中设有**"**下载当前查询数据**"**和**"**导出退回修改学 生名单**"**功能,分别用于下载筛选条件下的毕业生查询 数据和院系用 户在鉴证或审核时"退回修改"的毕业生数据。"补登管理""解约管理 ""去向登记管理"均有此功能。

#### (**2**)签约鉴证或审核

院系用户选择签约发起方为**"**学生**"**、签约状态为 **"**签约审核中, 等待学院审核**"**的数据条目,点击"鉴证"或"审核"查看已上传加盖用 人单位公章的电子就业协议书图像材料。

注意: "在线答约管理"中的"答约状态"默认选中"就业协议审核中, 等待学院审核",应根据审核需要重新选择。

院系及学校用户若鉴证或审核通过,则签约完成,毕业生就业信 息将实时同步至就业管理系统;若退回修改,则毕业生需根据退回意 见重新回传电子就业协议书图像提交审核;若鉴证或审核不通过,则 线下签约申请直接作废,毕业生需重新在线填写就业协议信息再次 提交审核。

注意: 若毕业生电子就业协议书信息有误,可让毕业生上传情况 说明,院系及学校用户鉴证或审核不通过,再让毕业生重新填写就 业协议信息。

| ₩ 首页                                 | 在线签约管理 审核                                                                  |                               |       |             |              |
|--------------------------------------|----------------------------------------------------------------------------|-------------------------------|-------|-------------|--------------|
| ■ 账号管理                               |                                                                            |                               |       |             |              |
| ○ 签约设置                               | (v) 协议审核(学校).                                                              |                               |       | 2 签约审核(学校)  |              |
| <b>a</b> 学生管理<br>$\hat{\phantom{a}}$ | 审核不通过<br>审核通过<br>退回修改 ●                                                    |                               |       |             |              |
|                                      | 暂时无法获取最新状态,请稍后刷新页面再次尝试,或点击下方链接手动查询该单位的状态。http://www.gsxt.gov.cn/index.html |                               |       |             |              |
| 学生名单管理                               |                                                                            |                               |       |             |              |
| 在线签约管理                               | 就业管理系统已报送的就业信息                                                             |                               |       |             |              |
| 补登管理                                 | 毕业去向                                                                       | 斗棘桥                           | 单位名称  | $\sim$      |              |
| 解约管理                                 | 组织机构代码/工商营业执照                                                              | $\mathcal{L}_{\mathcal{M}}$ . | 单位性质  | $\sim$      |              |
|                                      | 单位行业                                                                       | $\sim$                        | 单位所在地 | $\sim$      |              |
| 去向登记管理                               | 工作职位类别                                                                     | $\sim$                        | 单位联系人 | $\sim$      |              |
| 失效信息管理                               | 联系人电话                                                                      | $\sim$                        | 联系人手机 | <b>Sec.</b> |              |
|                                      | 联系人email                                                                   | $\sim$                        | 联系人传真 | $\sim$      |              |
| 作废信息管理                               | 单位地址                                                                       | $\sim$                        | 单位邮编  | $\sim$      |              |
| ● 预警单位管理                             | 协议信息                                                                       |                               |       |             |              |
| A 数据统计                               | 协议编号: 2021110001399528998                                                  |                               |       |             | 职位类别: 科学研究人员 |
|                                      | 签约类型: 线下签约                                                                 |                               |       |             | 岗位名称: 22     |
|                                      | 签约状态: 签约审核中 (等待学校审核)                                                       |                               |       |             | 试用顺: --      |
|                                      | 报到期限: -                                                                    |                               |       |             | 试用起薪: 一      |
|                                      | 报到地点: -                                                                    |                               |       |             | 转正起薪: -      |
|                                      | 实际工作地点: -                                                                  |                               |       |             | 违约金: -       |
|                                      | 激约时间: 2021-09-15 15:46:45                                                  |                               |       |             |              |
|                                      | 补充协议内容: 一                                                                  |                               |       |             |              |
|                                      | 已上传的证明资料                                                                   |                               |       |             |              |
|                                      | 音丢<br>音丢                                                                   |                               |       |             |              |

图13 签约鉴证或审核

<span id="page-12-0"></span>在院系签约鉴证或审核之前,毕业生可自行撤回重新上传电子 就业协议书图像,再提交院系鉴证或审核。

**3.4** 学生管理:解约管理

院系用户在**"**解约管理**"**中,对用人单位或毕业生发起的线上解约、 毕业生提交解约材料申请的线下解约的数据进行鉴证或审核,可选择 签约状态为"已同意解约,等待学院审核"(线上解约)、"解约中, 等待学院审核"(线下解约)的数据条目,点击"审核"查看解约申请。

注意: "解约管理"中的"答约状态"默认选中"解约中, 等待学院审 核",应根据审核需要重新选择。

| A 首页<br>■ 新号管理   | 解约管理 2021届  |                             | V |                          |     |                   |                    | 解约管理待审核总数           |                       | 解内中部得学校审核      | 已现象轮约 接待学校审核   |                |
|------------------|-------------|-----------------------------|---|--------------------------|-----|-------------------|--------------------|---------------------|-----------------------|----------------|----------------|----------------|
| o 签约设置           |             | ● 存在已失效信息, 点击查看>            |   |                          |     |                   |                    |                     |                       |                |                | ×              |
| 9 字生管理<br>$\sim$ | 答明化の        |                             |   | <b>Ritures</b><br>$\sim$ |     | × 字页层次<br>v. 专业名称 | 姓名                 | 身份证与码               | <b>协议编号</b>           | 学校             | 查询<br>单位       |                |
| 学生名单管理           |             | 解约中等待学院审核<br>解约中等待学校审核      |   | <b>as</b>                |     |                   |                    |                     |                       |                |                |                |
| 在线答约管理           |             | 字生发起解约 等待单位应约               |   |                          | SHE | 学历届次              | 身份证号码              | 当前协议编号              | 部约单位                  | 学程             | 签约状态           | 提作             |
| 补偿管理             |             | 单位发起解约等待学生应约<br>已同意解约等待学院审核 |   | 务中心1                     | 222 | 3511              | 431128199901013188 | 2021110001345217111 | 磁综合企业                 | $\sim$         | 解约通过 (学校审核通过)  | 联合             |
| 解物管理             |             | 已同意解约 等待学校审核                |   | + 各中心1                   | 哲学类 | 本科                | 430203199801013022 | 2021210001388485626 | 北京爱兴鑫嘉靖体育文化发展<br>有限公司 |                | 解约通过 (学校审核通过)  | 京香             |
| 去向登记管理           | <b>BRED</b> | 尾股                          |   | 学生就业指导报务中心1              | 哲学类 | 本科                | 430203199801013022 | 2021110001346162811 | 北京爱闲卖图书有限公司           | <b>Section</b> | 解约图过 (学校审核图法)  | 直香             |
| 失效信息管理           | Mez.        | 尾纹                          |   | 学生就业指导服务中心1              | 智学类 | #8                | 430203199801013022 | 2021210001351453299 | 北京奧琳威尔施品有限公司          | a.             | 解约通过 (学校审核类式)  | 556            |
| 作废信息管理           | $B\eta$     | 尾紋                          |   | 学生就业指导服务中心1              | 哲学类 | 381               | 430203199801013022 | 2021110001382439388 | 北京爱闻读图书有限公司           | $\sim$         | 解的第三 (学校审核集)() | B <sub>6</sub> |
| ● 预警单位管理         | <b>Mi7</b>  | 曹丈公                         |   | 学生就业指导报务中心1              | 哲学类 | 本科                | 431128199901013188 | 2021410001345958535 | 超接合企业                 | $\sim$         | 日岡原城内 (等待学校审核) | $\blacksquare$ |
|                  |             |                             |   |                          |     |                   |                    |                     |                       |                |                |                |

图14 解约管理

# <span id="page-13-0"></span>**3.4.1** 毕业生与用人单位线上解约管理

此功能适用于毕业生已经与用人单位完成线上签约, 由用人单位 或毕业生任意一方主动发起在线解约的情况。

线上解约流程:毕业生或用人单位任意一方通过登记系统向对方 发起解约申请,经另一方同意、院系及学校鉴证或审核通过后,线 上解约完成。

11

全国高校毕业生毕业去向登记系统操作指南(院系)

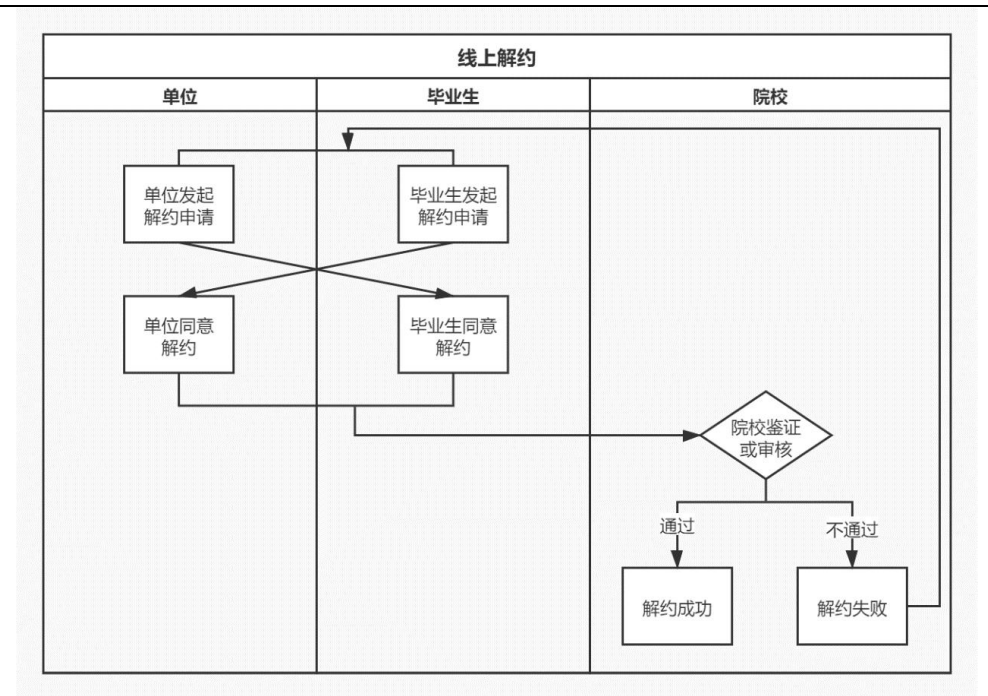

图15 线上解约流程图

该部分数据条目的签约状态为**"**已同意解约,等待学院审核**"**。院 系及学校用户若鉴证或审核通过,则解约完成,毕业生可与其他单位 签约或登记毕业去向信息,就业管理系统中毕业生的就业数据将被清 空;若鉴证或审核不通过,则解约失败,签约仍有效,用人单位或毕 业生需按照解约失败原因重新申请解约。

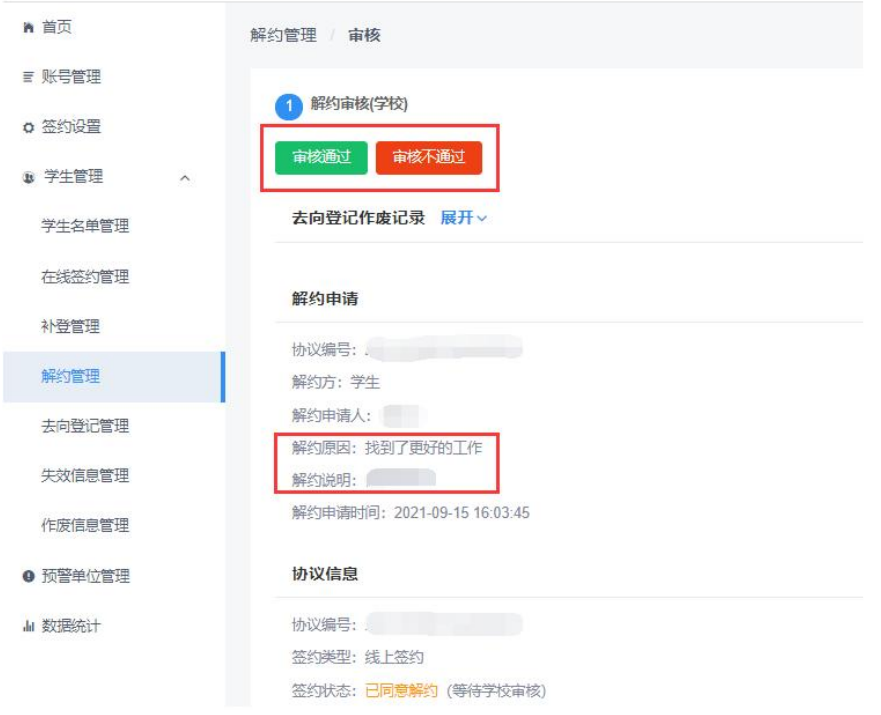

图16 线上解约鉴证或审核

#### <span id="page-15-0"></span>**3.4.2** 毕业生申请的线下解约管理

此功能适用于毕业生已经完成向学校申请电子就业协议书的线 下签约,由毕业生主动提交解约材料申请线下解约的情况。

线下解约流程:毕业生通过登记系统发起解约申请,上传解约材 料,经院系及学校与用人单位核实无误、鉴证或审核通过后,线下解 约完成。

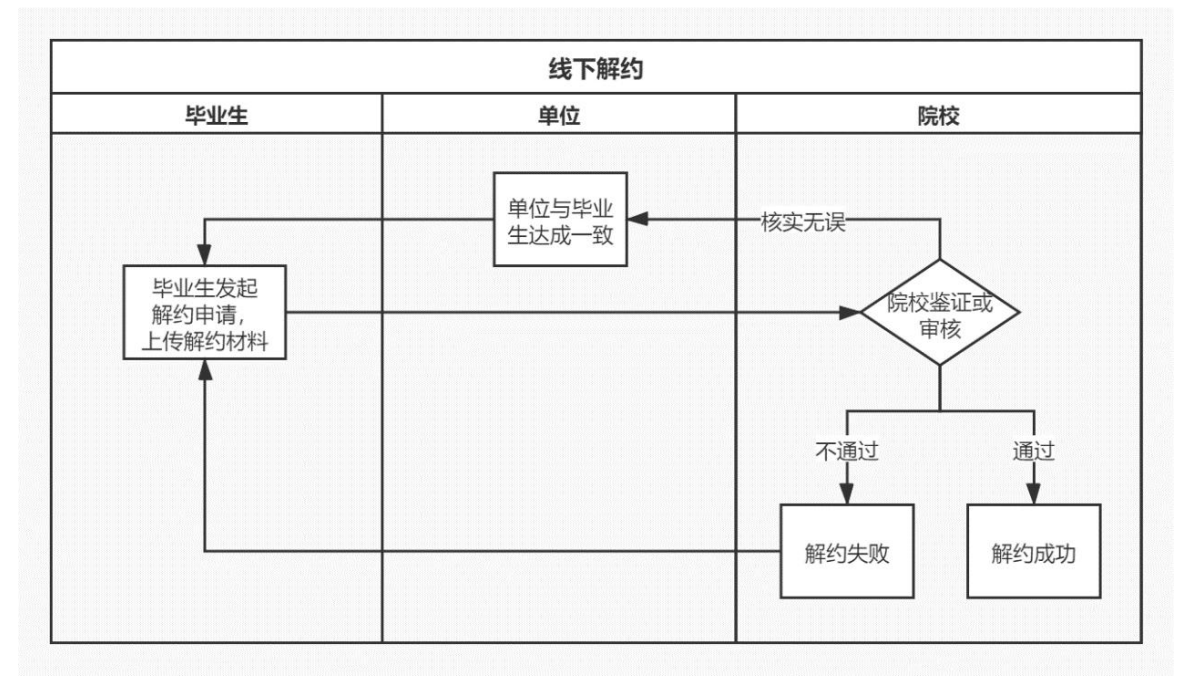

#### 图17 线下解约流程图

该部分数据条目的签约状态为**"**解约中,等待学院审核**"**。院系 及学校用户若鉴证或审核通过,则解约完成,毕业生可与其他单位签 约或登记毕业去向信息,就业管理系统中毕业生的就业数据将被清空; 若退回修改,则毕业生需根据退回修改原因修改后重新提交审核; 若审核不通过,则解约失败,签约仍有效,毕业生如仍需解约,需根 据审核不通过原因重新发起解约申请。

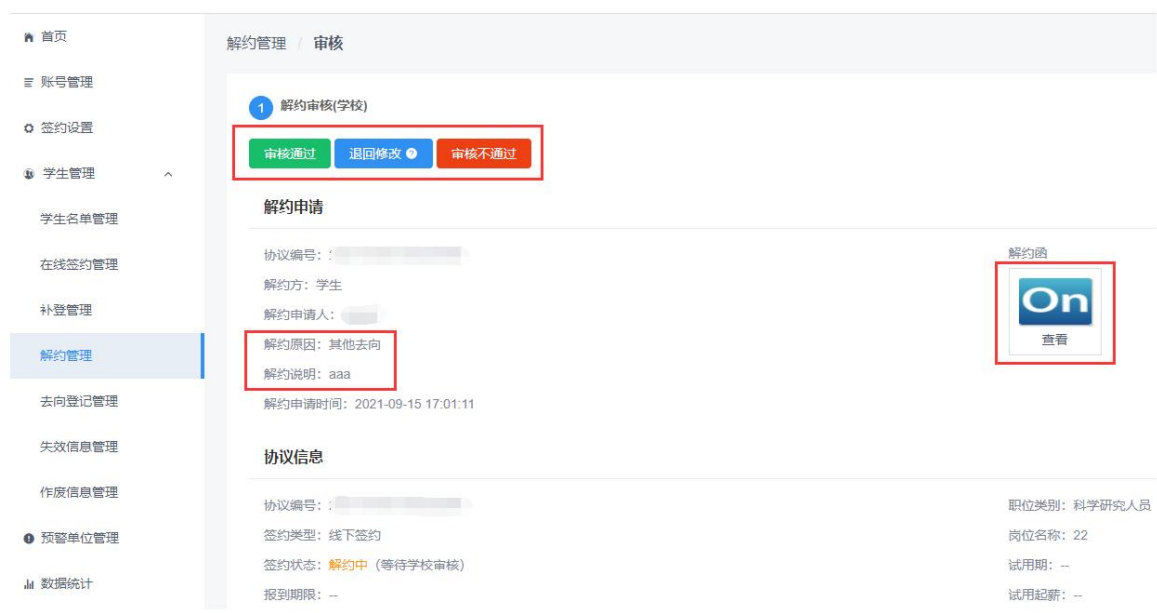

图18 线下解约鉴证或审核

# <span id="page-16-0"></span>**3.5** 学生管理:其他毕业去向信息登记管理(去向登记管理)

此功能适用于其他各种就业形式就业以及未就业的毕业生登记毕 业去向信息的情况。

其他毕业去向信息登记流程:毕业生通过登记系统选择毕业去向 类型,登记去向信息,上传证明材料,经院系及学校审核通过后,完 成毕业去向信息登记。

院系用户在"去向登记管理"中,可对毕业生登记的其他毕业去向 信息进行审核。具体包括签就业协议形式就业(提供公招接收函就业、 部队军官或文职人员、医学规培生、国际组织任职、出国出境工作)、 签劳动合同就业、其他录用证明就业、定向/委培毕业去向补充登记、 自由职业、国家基层项目(特岗教师、三支一扶、西部计划)、地方 基层项目(特岗教师、选调生、农技特岗、乡村医生、乡村教师)、 科研助理管理助理(含博士后入站)、应征义务兵、自主创业、境内 升学(专升本、考研、第二学士学位)、出国出境深造、未就业(求 职中、签约中、拟参加公招考试、拟创业、不就业拟升学、暂不就业、 拟应征入伍、拟出国出境)。

注意: 培养方式代码为21 定向(不可网答)和 41 委培(不可网 签)的毕业生,只能通过登记系统填报"定向/委培毕业去向补充登记" 信息,且定向/委培单位来源于就业管理系统上传,毕业生不能修改。

院系用户选择去向登记状态为**"**去向登记审核中,等待学院审核**"** 的数据条目,点击"审核"查看去向信息及证明材料。

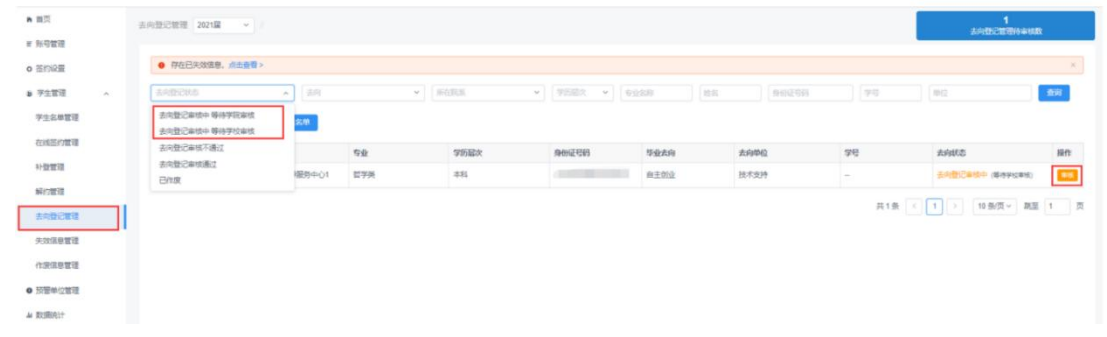

图19 去向登记管理

院系及学校用户若审核通过,则完成毕业去向信息登记,毕业 生去向信息将实时同步至就业管理系统: 若退回修改, 则毕业生需根 据退回修改原因修改去向信息后重新提交审核: 若**审核不通过**, 则登 记去向信息直接作废,毕业生需重新选择毕业去向类型,填写相关去 向信息并上传证明材料,再次提交审核。院系用户在审核时点击**"**修改 去向**"**按钮,可直接修改毕业生登记的毕业去向类型及相关去向信息。

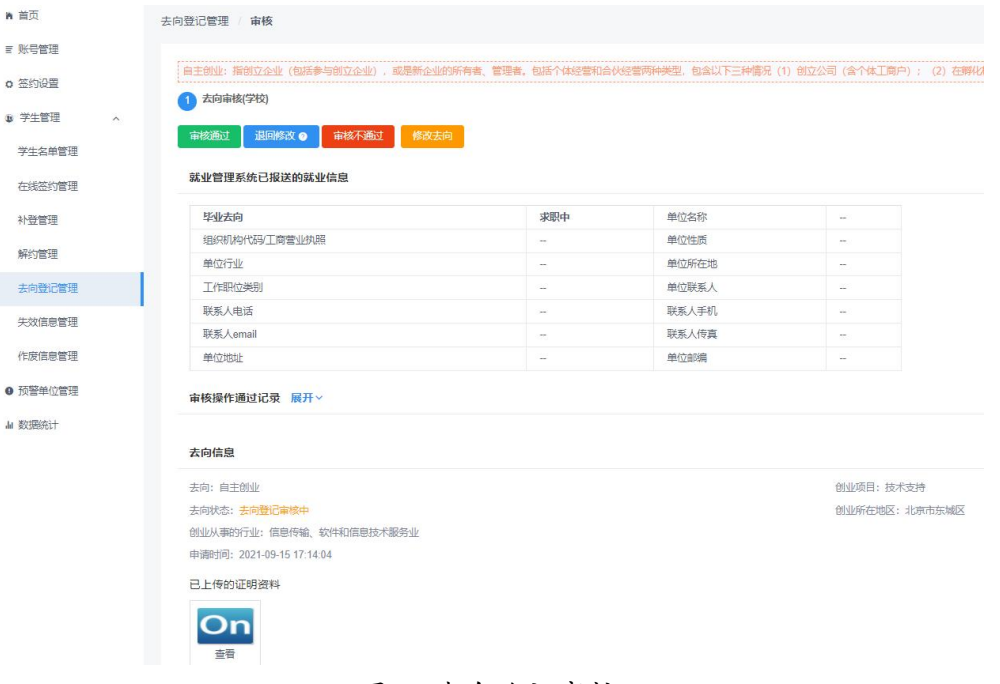

15 图20 去向登记审核

在院系及学校审核之前,毕业生可自行撤回重新编辑去向信息, 再提交院系审核。另外,若毕业生的去向信息已审核通过,毕业生可 在去向信息详情页自动作废原毕业去向信息,无需院系及学校审核, 但学校院系及学校用户可查看毕业生的作废记录,此时就业管理系统 中毕业生的就业数据将被清空。

<span id="page-18-0"></span>**3.6** 学生管理:失效信息管理

"失效信息管理"记录了从就业管理系统删除的毕业生名单, 在 此名单中的毕业生不可再使用登记系统与用人单位签约或登记毕业 去向信息,所有签约或去向登记状态失效。

| A 图页<br># 8022                                                                  |        |                | 失效信息管理 2021届 · |       |      |             |     |      |                           |     |
|---------------------------------------------------------------------------------|--------|----------------|----------------|-------|------|-------------|-----|------|---------------------------|-----|
| <b>o 签约设置</b>                                                                   |        | (地名)           |                | 99199 | 面    |             |     |      |                           |     |
| ■ 学生管理                                                                          | $\sim$ | 类型             | 姓名             | 性别    | 际校   | 学院          | 专业  | 学历届次 | 身份证号码                     | 間   |
| 学生名单管理                                                                          |        | $9\%$          | 13.8839        | 男     | 北京大学 | 学生就业指导服务中心1 | 哲学类 | 38   | <b>Contract Contract</b>  | 26  |
| <b>COLORED CATS</b><br>在线签约管理                                                   |        | $\mathbb{R}^n$ | <b>Castro</b>  | 男     | 北京大学 | 学生就业指导服务中心1 | 哲学类 | 本科   | <b>CELLS CONTROL</b>      | 256 |
| 补登管理<br>解的管理<br>去向登记营理<br>失效信息管理<br>作废信息签理<br><b>● 预管单位管理</b><br><b>JA 数据统计</b> |        | ш              |                |       |      |             |     |      | 共12条 < 1 2 > 10条页> 期至 2 页 |     |

图21 失效信息管理

若在就业管理系统重新上传了毕业生的基本信息,则该毕业生将 在**1**小时内从**"**失效信息管理**"**名单中消失,恢复其原签约或去向登记状 态,并重新同步至就业管理系统,如需实时恢复,可在就业管理系统 点击**"**恢复网签数据**"**。

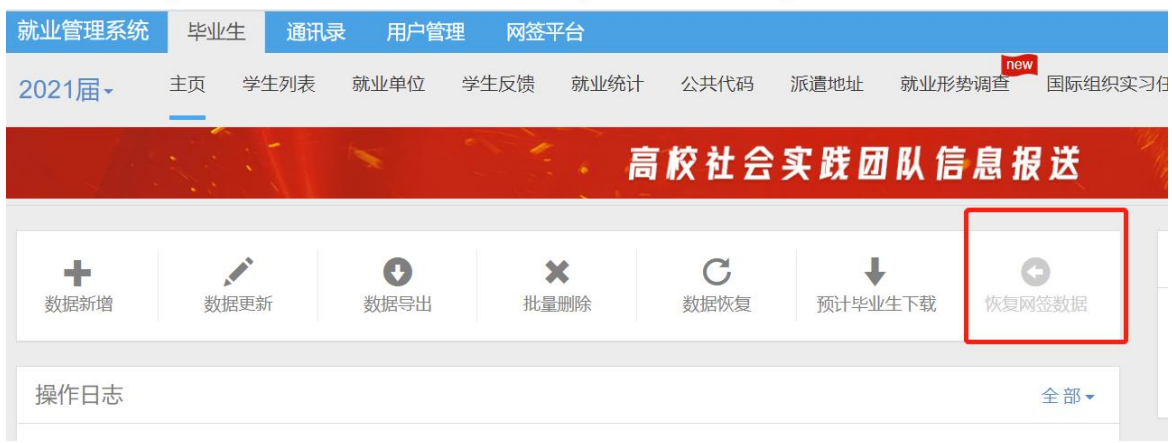

图22 恢复网签数据

<span id="page-19-0"></span>**3.7** 预警单位管理

学校用户可在"预警单位管理"中,将违规单位、虚假单位,以 及涉及就业歧视、虚假宣传等问题的用人单位标记为预警单位。

在本校毕业生填写或查看用人单位信息,以及院系和学校用户 鉴证或审核用人单位信息时会对预警单位进行提醒。若同一单位被 **5**所及以上学校标记,则该预警信息会对所有使用登记系统的毕业生 和学校(院系)用户进行提醒。

#### <span id="page-19-1"></span>**3.8** 数据统计

院系用户可在"数据统计"中, 杳看毕业生签约及毕业去向登记 的实时统计数据。

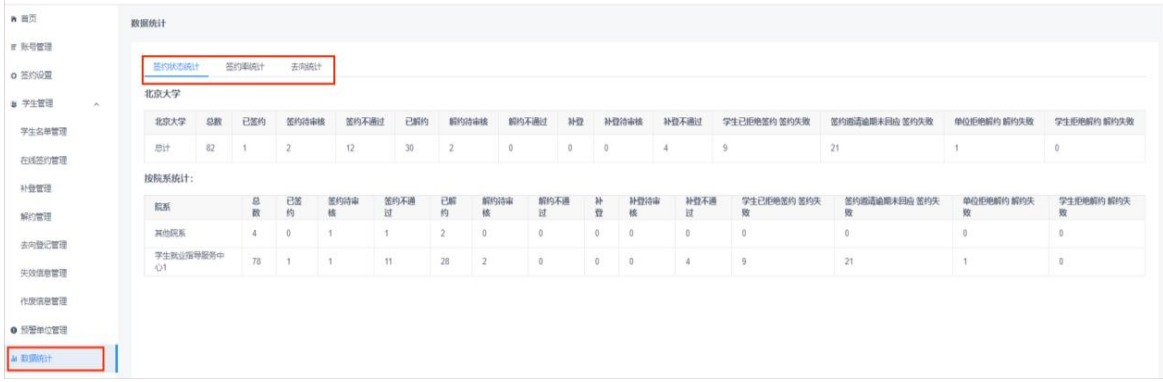

<span id="page-19-3"></span>图23 数据统计

#### <span id="page-19-2"></span>**3.9** 培养方式修改记录

此功能将链接至就业管理系统的修改申请列表。对于涉及定向 /委培培养方式的毕业生信息,院系可申请由学校在就业管理系统- 学生列表-基本信息处,点击修改培养方式并提交修改申请,由省 级管理部门进行审核后可成功修改。

#### **4** 档案**/**户口信息管理

点击"档案信息管理"立"户口信息管理"进入主界面。主界面菜 单栏主要包括首页、学生名单管理、档案/户口信息管理、失效信息 管理、数据统计。

全国高校毕业生毕业去向登记系统 功能切换 > 前往就业管理系统 >

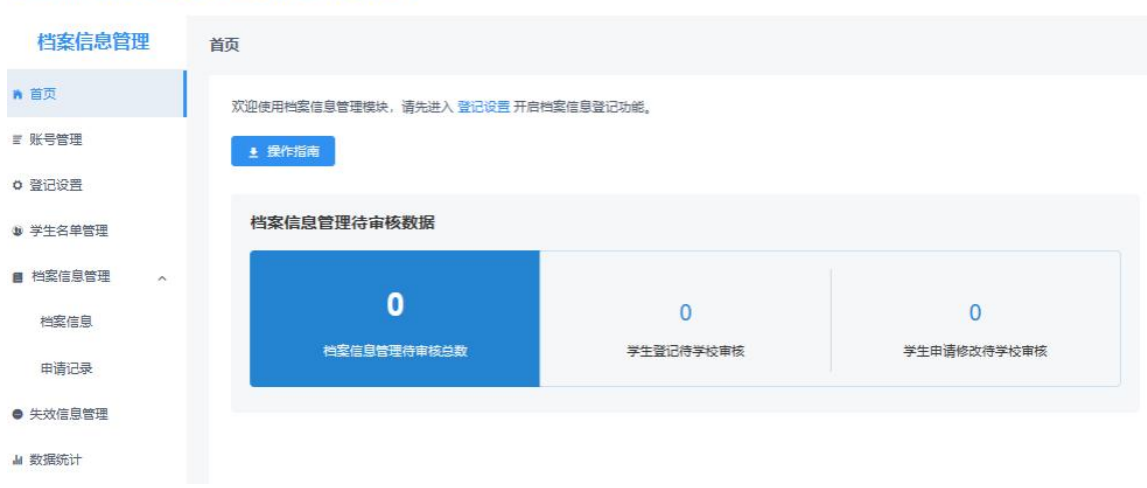

图24 档案信息管理首页

#### <span id="page-20-0"></span>**4.1** 模块首页

院系用户在"档案信息管理""户口信息管理"模块首页可下载 操作指南,查看待审核的统计数据,数据实时更新。

#### <span id="page-20-1"></span>**4.2** 学生名单管理

"学生名单管理"显示的毕业生来源于就业管理系统上传的毕业生 名单,在此名单中的毕业生才可使用登记系统对应模块的功能。登 记系统支持应届毕业生操作,上一届毕业生可操作到下一年的**1**月**31** 日,往届毕业生只能查看过往记录,不可操作。点击"详细"可杳看毕 业生的基本信息,有误,请在就业管理系统更新。

注意:1.提醒毕业生在首次登录登记系统时,要仔细核对基本信 息是否正确,避免因毕业生信息有误影响后续转档、落户;2.毕业生 的手机号码、电子邮箱需由毕业生本人在学信网账号信息中修改, 并将自动同步更新至就业管理系统: 3.若毕业生户口未转入学校, 则" 户口信息管理"模块的"学生名单管理"中不会显示该毕业生,即该毕 业生不可使用该模块的相关功能。

18

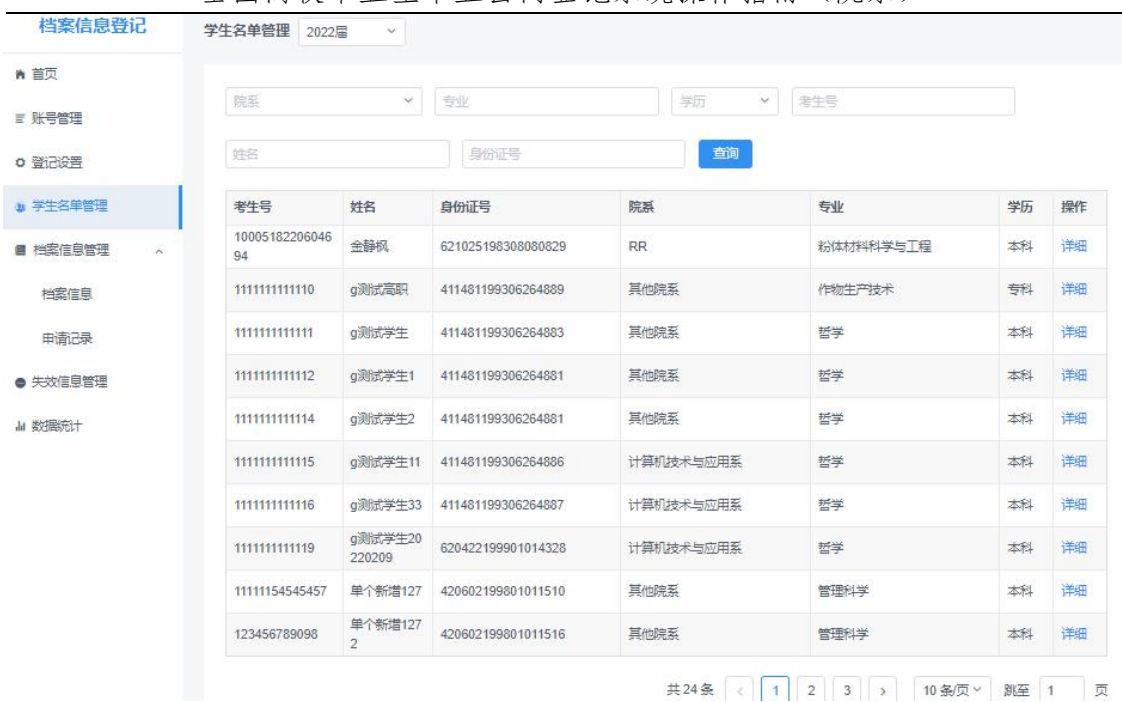

图25 学生名单管理

# <span id="page-21-0"></span>**4.3** 档案**/**户口信息管理

院系用户在"档案/户口信息管理"中,对毕业生的档案/户口信息 进行管理。"档案/户口信息管理"包括"档案/户口信息""申请记录"。

#### <span id="page-21-1"></span>**4.3.1** 档案**/**户口信息

**"**档案**/**户口信息**"**显示了**"**学生名单管理**"**中所有毕业生的数据。登 记状态为**"**已登记**"**表示毕业生已完成了档案/户口信息登记,并同步 到了就业管理系统;登记状态为**"**未登记**"**表示毕业生尚未申请登记档 案/户口信息;登记状态为**"**审核中**"**表示毕业生已提交了档案/户口信息 登记申请,院系及学校用户尚未审核。

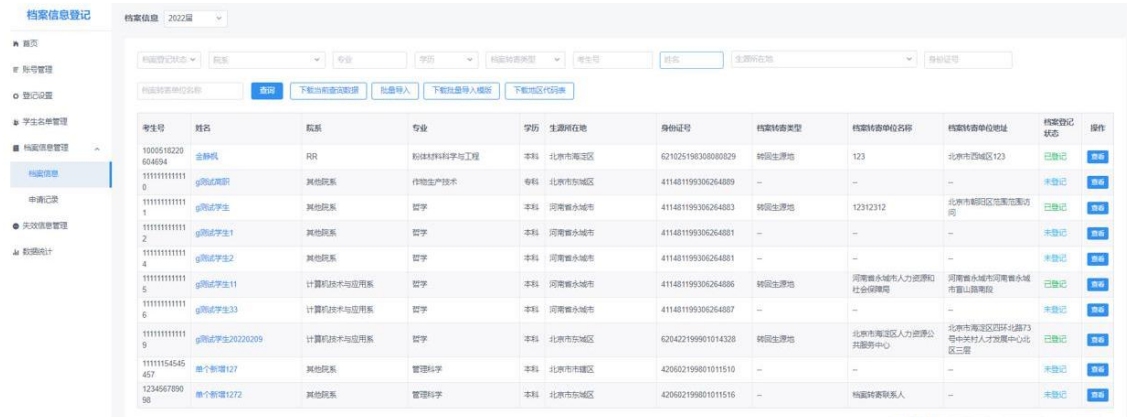

共24条 < 1 2 3 > 10条页 > 页

全国高校毕业生毕业去向登记系统操作指南(院系)

院系用户可在**"**档案**/**户口信息**"**中直接登记或修改毕业生的档案**/**户 口信息,分为单条导入和批量导入两种方式。单条导入需要院系用 户在对应的毕业生条目点击"查看"进入档案/户口信息详情页,点击 "修改信息"进行登记或修改。批量导入需院系用户首先点击"下载批量 导入模板",准确填写毕业生考生号、姓名、身份证号、档案/户口信 息,其中地区代码可点击**"**下载地区代码表**"**参考,保存后点击**"**批量 导入**"**进行上传。

注意:1.上传的数据表格中不能存在空行,否则空行下方数据将 无法读取;2.院系用户登记或修改的毕业生档案/户口信息,不需要 再经学校用户审核。

院系用户也可直接在就业管理系统上报或修改毕业生的档案**/**户口 信息,并同步更新到登记系统的"档案/户口信息"。

若毕业生在"毕业去向登记与网签"模块登记了档案/户口信息, 并经院系及学校用户审核通过,则信息将直接同步到**"**档案信息登记**"/"** 户口信息登记**"**模块,毕业生无需再登记本人的档案/户口信息。

<span id="page-22-0"></span>**4.3.2** 申请记录

**"**申请记录**"**显示了毕业生登记档案**/**户口信息的所有过程数据。申 请类型为**"**登记**"**表示毕业生首次登记档案/户口信息;申请类型为**"**修 改**"**表示毕业生已完成了档案/户口信息登记,且提交了档案/户口信 息修改申请。

20

| 档案信息登记             | 申请记录 2022届 | $\vee$                |          |      |                | $\mathbf{0}$<br>待审核总数 |          |              | $^{\circ}$<br>登记待审核数    |        | 0<br>修改待审核数          |                                            |         |    |
|--------------------|------------|-----------------------|----------|------|----------------|-----------------------|----------|--------------|-------------------------|--------|----------------------|--------------------------------------------|---------|----|
| ■ 首页               |            |                       |          |      |                |                       |          |              |                         |        |                      |                                            |         |    |
| ■ 账号管理             |            | 申请类型 ×<br>审核状态        |          | × 院系 |                | × 专业                  |          | 学历<br>$\vee$ | 档案转寄类型<br>$\mathcal{L}$ | 考生号    | 姓名                   |                                            |         |    |
| <b>○ 登记设置</b>      | 生源所在地      |                       |          |      | $\vee$<br>身份证号 |                       | 档案转寄单位名称 |              | 查询<br>下载当前查询数据          | 批量审核   | 快速审核                 |                                            |         |    |
| ■ 学生名单管理           | 而          | 考生号                   | 中清<br>光型 | 姓名   | 脂肪             | <b>SV</b>             |          | 学历 牛源所在地     | 身份证号                    | 档案转寄类型 | 档案转寄单位名称             | 档案转寄单位地址                                   | 宙核状态    | 操作 |
| ■ 档案信息管理<br>$\sim$ |            | 16340823150001 修改 韦男州 |          |      | 计算机技术与应用<br>系  | 哲学学                   |          | 本科 北京市东城区    | 340823199801011<br>218  | 转回生源地  | 学信咨询                 | 北京市东城区西直门外<br>大街                           | 学校审核通过  | 商  |
| 档案信息               |            | 16340823150001 修改 韦男州 |          |      | 计算机技术与应用<br>系  | 哲学学                   |          | 本科 北京市东城区    | 340823199801011<br>218  | 转回生源地  | 学信咨询                 | 北京市东城区西首门外<br>大街                           | 学校审核通过  | 查看 |
| 申请记录               |            | 16410313151439 修改 花员沈 |          |      | <b>RR</b>      | 哲学类                   |          | 本科 北京市海淀区    | 410323199801015<br>017  | 签约单位接收 | 党发                   | 北京市东城区档案详细<br>地址 11                        | 学校审核不通过 | 商店 |
| ● 失效信息管理           |            | 16410313151439 條改 花局沈 |          |      | <b>RR</b>      | 哲学类                   |          | 本科 北京市海淀区    | 410323199801015<br>017  | 签约单位接收 | 党发                   | 北京市东城区档案详细<br>地址11                         | 学校审核不通过 | 商  |
| <b>Ja 数据统计</b>     |            | 16410313151439 條改 花局沈 |          |      | <b>RR</b>      | 哲学类                   |          | 本科 北京市海淀区    | 410323199801015<br>017  | 签约单位接收 | 党发                   | 北京市东城区档案详细<br>地址11                         | 学校审核通过  | 商店 |
|                    |            | 16340823150001 修改 韦男州 |          |      | 计算机技术与应用<br>彯  | 哲学学                   |          | 本科 北京市东城区    | 340823199801011<br>218  | 转回生源地  | 北京市东城区人力资源<br>公共服务中心 | 北京市东城区北京市东<br>城区朝内大街192号一 学校审核不通过<br>犀     |         | 商  |
|                    |            | 16340823150001 修改 韦男州 |          |      | 计算机技术与应用<br>系  | 哲学学                   |          | 本科 北京市东城区    | 340823199801011<br>218  | 转同生源地  | 北京市东城区人力资源<br>公共服务中心 | 北京市西域区朝内大街<br>192号一层 (修改申请)<br>记录操作)       | 学校审核通过  | 商店 |
|                    |            | 16340823150001 修改 韦男州 |          |      | 计算机技术与应用<br>系  | 哲学类                   |          | 本科 北京市东城区    | 340823199801011<br>218  | 签约单位接收 | 北東市东城区人力资源<br>公共服务中心 | 北京市西域区朝内大街<br>192号一层                       | 学校审核通过  | 商店 |
|                    |            | 16340823150001 修改 韦男州 |          |      | 计算机技术与应用<br>系  | 哲学类                   |          | 本科 北京市东城区    | 340823199801011<br>218  | 转回生源地  | 北京市东城区人力资源<br>公共服务中心 | 河北省石家庄市市建区<br>192号一层                       | 学校审核通过  | 商  |
|                    |            | 16340823150001 修改 韦男州 |          |      | 计算机技术与应用<br>系  | 哲学类                   |          | 本科 北京市东城区    | 340823199801011<br>218  | 转回生源地  | 北京市海淀区人力资源<br>公共服务中心 | 北京市西域区四环北路<br>73号中关村人才发展中 学校审核不通过<br>心北区三层 |         | 查看 |

全国高校毕业生毕业去向登记系统操作指南(院系)

图27 申请记录

院系用户可在**"**申请记录**"**中审核毕业生的档案**/**户口信息登记或修 改的申请记录。点击待审核数据进入审核详情页,详情页展示了待 审核的档案/户口信息、已上报的档案/户口信息、毕业生的毕业去向 信息,方便院系用户了解情况以便审核。

院系用户可进行批量审核操作。勾选需要审核的数据条目,点击" 批量审核"对本页选中的毕业生档案/户口信息进行审核,审核结果分 为审核通过、审核不通过,审核不通过需填写统一的审核不通过原因。

院系用户还可进行快速审核操作。点击"快速审核"可审核通过所 有毕业生档案转递类型为转回生源地且提交的档案转递信息与生 源地一致的数据条目。

注意:该功能仅应用在"档案信息管理"模块的"申请记录","户口 信息管理"模块的"申请记录"没有。

21

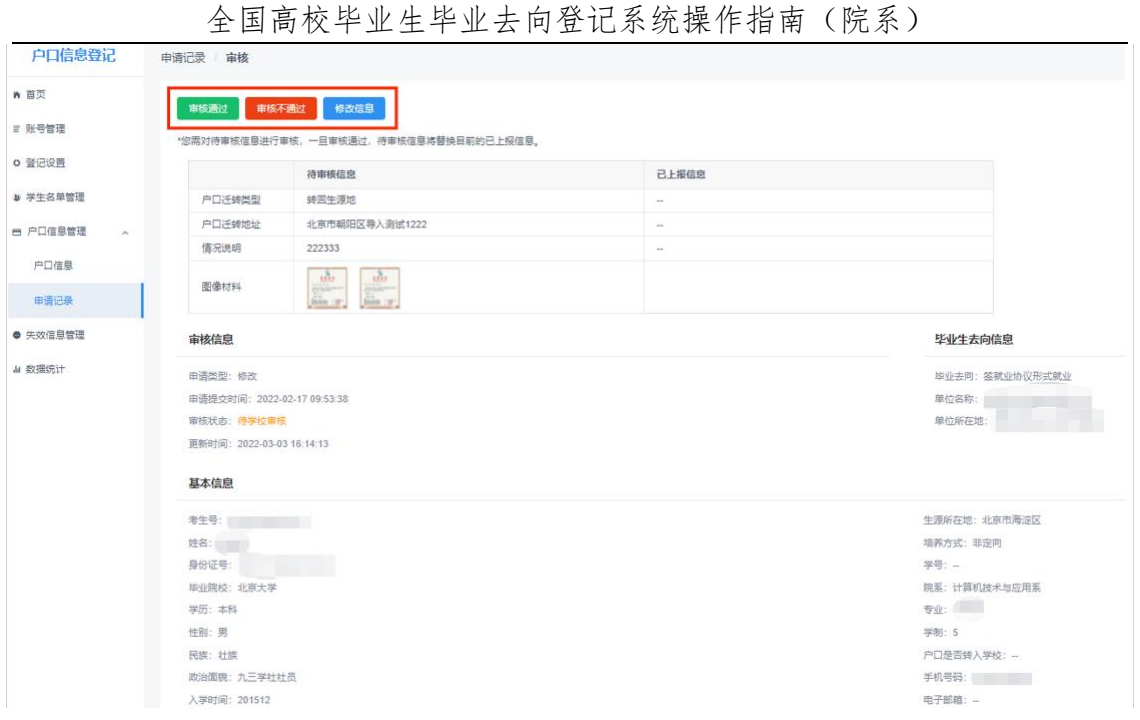

图28 审核详情页

院系及学校用户若审核通过,则毕业生档案/户口信息登记或修改 成功, 信息将实时同步更新至就业管理系统; 若审核不通过, 则需要 填写审核不通过原因,毕业生档案/户口信息登记或修改失败,毕业生 需重新提交申请:点击**修改信息**可直接修改毕业生档案/户口信息。

注意:1."申请记录"中的审核状态默认选中待审核,可根据需要重 新选择: 2.院系用户审核或修改的毕业生档案/户口信息, 还需要再 经学校用户审核: 3.在院系、学校用户均未审核之前, 毕业生可在申 请记录详情页点击"修改申请",修改档案/户口信息后再重新提交审 核。

毕业生的档案/户口信息审核通过后,院系用户仍可在"档案/户 口信息"或就业管理系统中修改。

#### <span id="page-24-0"></span>**4.4** 失效信息管理

"失效信息管理"记录了从就业管理系统删除的毕业生名单,在 此名单中的毕业生不可再使用登记系统对应模块的功能,登记的档案 **/**户口信息失效,状态为待审核的申请记录将变为审核不通过。若在 就业管理系统重新上传了毕业生的基本信息,则该毕业生需重新登记

|                    | 档案/户口信息。                     |       |                 |           |      |                         |
|--------------------|------------------------------|-------|-----------------|-----------|------|-------------------------|
| 户口信息登记             | 失效信息管理 2022届<br>$\checkmark$ |       |                 |           |      |                         |
| 青 首页<br>■ 账号管理     | ↓ 专业<br>院系                   | 学历    | ▼ 考生号           | 姓名        | 身份证号 | 查询                      |
| o 登记设置             | 考生号                          | 姓名    | 身份证号            | 院系        | 专业   | 学历<br>操作                |
| ● 学生名单管理           | 17231000050805               | 王画鸡cs | <b>Contract</b> | 计算机技术与应用系 | 管理科学 | 详细<br>本科                |
| ■ 户口信息管理<br>$\sim$ | 17231000050804               | 王国鸡   |                 | 其他院系      | 管理科学 | 详细<br>本科                |
| 户口信息<br>申请记录       |                              |       |                 |           |      | 共2条 < 1 > 10条页 > 第至 1 页 |
| ● 失效信息管理           |                              |       |                 |           |      |                         |
| Ja 数据统计            |                              |       |                 |           |      |                         |

图29 失效信息管理

# <span id="page-25-0"></span>**4.5** 数据统计

院系用户可在"数据统计"中,查看毕业生档案/户口信息登记的实 时统计数据。

| 户口信息登记                         | 数据统计<br>2022届<br>$\sim$ |     |                  |                         |              |     |                |                |     |
|--------------------------------|-------------------------|-----|------------------|-------------------------|--------------|-----|----------------|----------------|-----|
| 青 首页<br>■ 账号管理                 | 户口信息登记实时统计数据            |     |                  |                         |              |     |                |                |     |
|                                | 北京大学                    | 总人数 |                  | 已登记                     |              | 未登记 |                | 审核中            |     |
| ○ 登记设置                         | 总计                      | 24  |                  | $\overline{\mathbf{5}}$ |              | 17  |                | $\overline{2}$ |     |
| ■ 学生名单管理<br>■ 户口信息管理<br>$\sim$ | 按院系统计:                  |     |                  |                         |              |     |                |                |     |
|                                | 院系                      |     | 总人数              |                         | 已登记          |     | 未登记            |                | 审核中 |
| 户口信息                           | <b>RR</b>               |     | $\frac{1}{2}$    |                         |              |     | 9              | 1              |     |
| 申请记录                           | 计算机技术与应用系               |     | $_{\rm 6}$       |                         | $\mathbf{3}$ |     | $\overline{2}$ |                |     |
| ● 失效信息管理                       | 其他院系                    |     | $\boldsymbol{7}$ |                         | 1            |     | 6              | $\,$ 0 $\,$    |     |
| All 数据统计                       |                         |     |                  |                         |              |     |                |                |     |

图30 数据统计

# <span id="page-25-1"></span>**5** 登记确认信息

院系用户登录登记系统,点击"登记确认信息"进入主界面。主 界面菜单栏主要包括登记确认情况列表、登记确认情况统计。

全国高校毕业生毕业去向登记系统 功能切换 > 前往就业管理系统 >

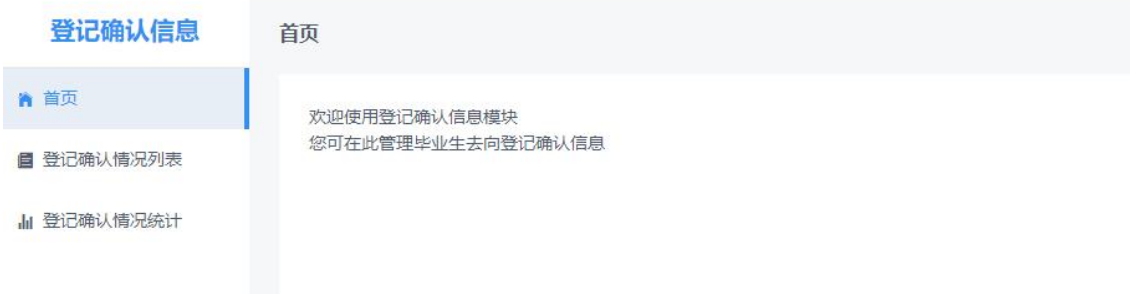

<span id="page-25-2"></span>图31 登记确认信息首页

#### **5.1** 登记确认情况列表

"登记确认情况列表"展示毕业生在登记确认功能进行登记确认 的具体情况。毕业生核对本人毕业去向信息、档案信息和户口信息 是否有误的结果展示在此列表中。

毕业生的登记确认状态与毕业生是否上报去向和进行去向登记 确认有关:毕业生未上报毕业去向为**"**未上报**"**状态;已上报毕业去向, 但未进行登记确认为**"**未确认**"**状态;提交登记确认信息,且确认本人 信息无误为**"**确认无误**"**状态;提交登记确认信息,且确认本人信息有 误为**"**确认有误**"**状态。

毕业生提交确认信息后,若重新更新了毕业去向、档案转递、户 口迁移等信息的重要字段,需重新进行登记确认,登记确认状态将 重新变回**"**未确认**"**状态。

| 登记确认信息       | 登记确认情况列表 2023届 > |                       |             |             |             |                                   |         |        |        |                    |
|--------------|------------------|-----------------------|-------------|-------------|-------------|-----------------------------------|---------|--------|--------|--------------------|
| ■ 首页         |                  |                       |             |             |             |                                   |         |        |        |                    |
| 自 登记确认信见列表   |                  | <b>型已吸从状态 &gt; 按照</b> | $~\vee~$ 00 | × 考生号<br>学历 | 姓名:<br>身份证号 | 字号:                               | 1 年1月1  |        | 日本印    |                    |
| All 登记确认值见统计 | 考生号              | 姓名                    | 院系          | 专业          | 学历          | 身份证号                              | 学号      | 坚业时间   | 登记确认状态 | 提作                 |
|              |                  | <b>THE RA</b>         | 计算机学院       | 哲学类         | 本科          |                                   | 52      | 202306 | 未确认    | 查看                 |
|              |                  | m                     | RR.         | 凹字关         | 本科          | <b>DESERVED</b>                   | $\sim$  | 202310 | 未上报    | 86                 |
|              | - -              | 請け                    | RR.         | 哲学          | 砖土          |                                   | $\sim$  | 202310 | 确认无误   | 高                  |
|              |                  | 百日                    | 其他院系        | 军事指挥        | 381         |                                   | $\sim$  | 202301 | 确认无误   | $\mathfrak{m}$     |
|              |                  | 매 1                   | 计算机学院       | 哲学类         | 2011        |                                   | $\sim$  | 202306 | 未确认    | $\hat{\mathbf{m}}$ |
|              | <b>TELEVIS</b>   | 開設                    | 计算机学院       | 哲学类         | 38          | <b>SEREITS</b>                    | $-$     | 202306 | 输认无误   | 整                  |
|              |                  | m                     | 其他院系        | 作物生产技术      | #81         | <b>DE LE BRIT</b><br>$\mathbf{m}$ | $\sim$  | 202310 | 确认无误   | 京都                 |
|              | m.               | <b>MAG</b>            | 计算机学院       | 凹字类         | 本科          |                                   | 12345AA | 202310 | 未确认    | $\Delta t$         |
|              | <b>A</b>         |                       | 计算机学院       | 哲学类         | 本科          | <b>PERSONAL</b>                   | ÷       | 202310 | 未上报    | 查看                 |
|              |                  | 面目                    | 其他院军        | 军事报理        | 本科          | m                                 | $\sim$  | 202301 | 未上报    | 颤                  |

图32 登记确认情况列表

点击 按钮可进入毕业生登记确认情况的详情页面。

详情列表展示毕业生"登记确认信息""基本信息"和"登记确认记 录"。"登记确认信息"展示目前毕业生登记确认的状态,若毕业生反 馈登记确认信息有误,系统将展示确认有误的详情信息。"登记确 认记录"展示毕业生历史的登记确认情况供院系用户参考。

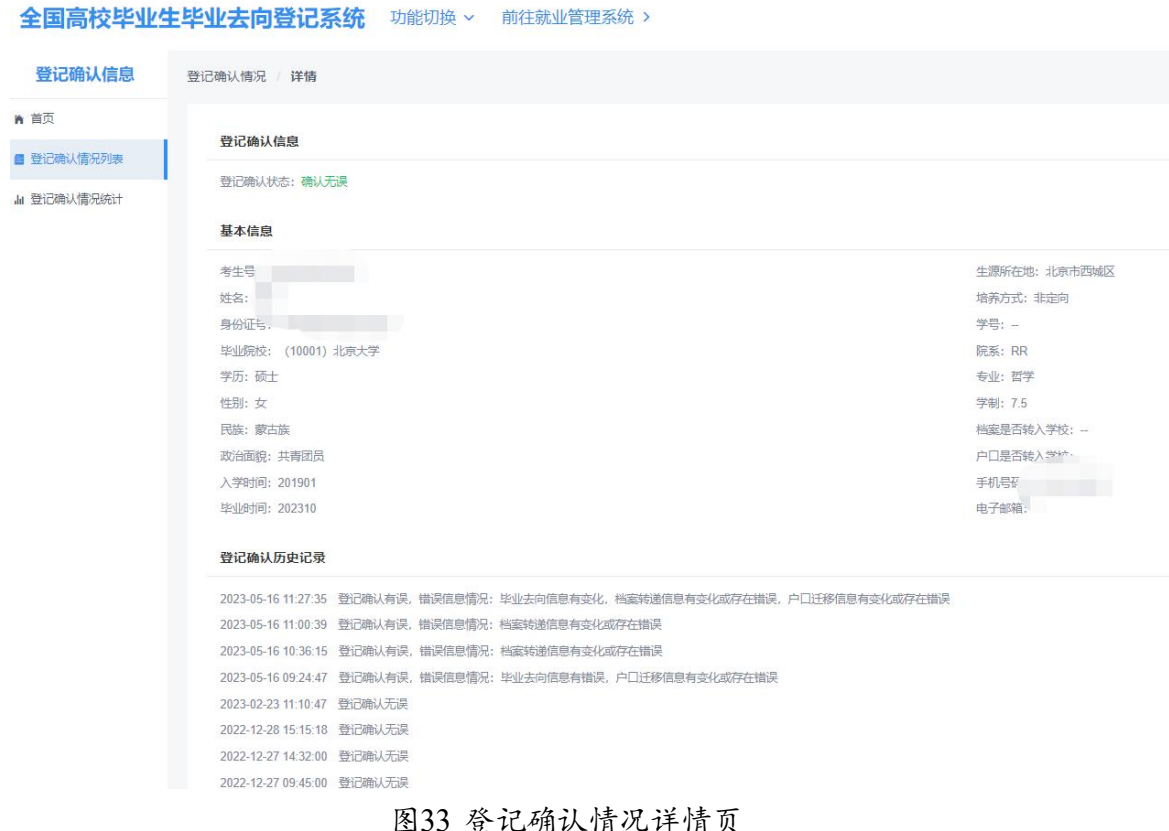

#### 全国高校毕业生毕业去向登记系统操作指南(院系)

<span id="page-27-0"></span>**5.2** 登记确认情况统计

"登记确认情况统计"展示院系不同来源毕业生信息的去向登记 确认统计情况。

毕业生信息来源中"登记系统"代表去向信息由全国登记系统上 报,"就业管理系统上传"代表去向信息由就业管理系统上报,"就业 管理系统接口"代表去向信息由省级自建系统上报。

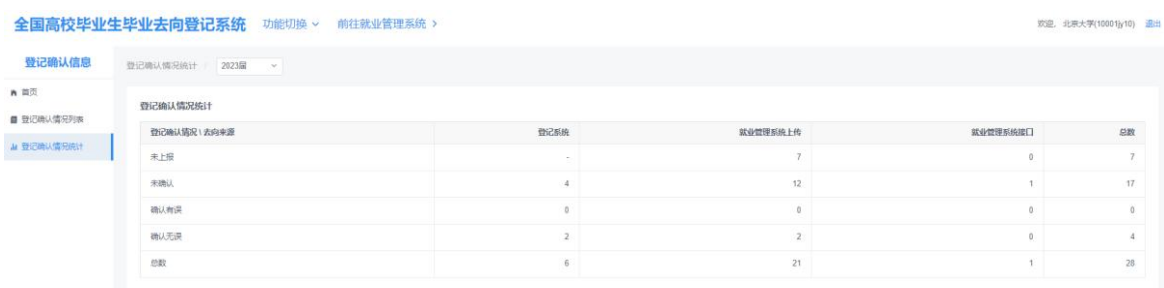

图34 登记确认情况统计

# <span id="page-27-1"></span>**6** 户档转递核验信息

毕业生本人可在完成登记确认、实人认证的情况下,授权生成户

档信息的"核验编号"提供给户档接收管理部门查询核验: 院系也可 为已落实毕业夫向的毕业生生成"转递编号"。提供给户档接收管理 部门查询核验。

"户档转递与核验信息"模块支持下载毕业生的档案/户口转递 编号等信息,查看毕业生的档案/户口核验状态。档案信息核验列 表和户口信息核验列表对应毕业生授权生成户档"核验编号"使用的 后台功能。档案信息转递列表和户口信息转递列表对应院系生成户 档"转递编号"的后台功能。

#### <span id="page-28-0"></span>**6.1** 档案**/**户口信息核验列表

"档案/户口信息核验列表"记录了毕业生本人使用"核验授权"功 能的具体状态。核验状态为**"**生效中**"**表示毕业生已完成核验授权,档 案、户籍接收管理部门可根据毕业生本人提供的核验授权信息查询核 验相关去向登记信息;核验状态为**"**未确认**"**表示毕业生尚未完成核验 授权,不可对外查询核验;核验状态为**"**已过期**"**表示毕业生核验授权 有效期已过,如需继续对外查询核验,毕业生需重新核验授权。

注意:毕业生需完成去向登记确认且确认本人信息无误才能进行 核验授权。

| 户档转递与核验信息         | 档案信息核验列表 2023届<br>$\omega$ |              |       |                    | 25<br>核验编号未确认 |         |      | $\overline{2}$<br>核胶生效中 |        |                   | $-1$<br>MARINE           |           |                  |            |
|-------------------|----------------------------|--------------|-------|--------------------|---------------|---------|------|-------------------------|--------|-------------------|--------------------------|-----------|------------------|------------|
| ■ 首页              |                            |              |       |                    |               |         |      |                         |        |                   |                          |           |                  |            |
| ■ 马克伯恩核验列表        |                            | 核验状态 → llics |       | $\frac{1}{2}$      | 字历            | $ +$    | 增容   | 生源所在地                   |        | $\vee$ 9005       |                          | 学生        | 单业时间<br>$\equiv$ |            |
| ■ 户口信息核验列表        | 书室转递单位名称                   |              | 藍     |                    |               |         |      |                         |        |                   |                          |           |                  |            |
| <b>三 当定信息转递列表</b> | 考生号                        | 姓名           | 院系    | 专业                 | 学历            | 生源所在地   | 身份证号 | 学号                      | 毕业时间   | 档案转递类型            | 档案转递单位名称                 | 档案转递单位所在地 | 核验状态             | 提作         |
| 一 户口信息转递列表        |                            | 海上画言         | 其他玩系  | 高压输配电线路拖工<br>适行与维护 | 安科            | 北京市石田山区 |      | $\sim$                  | 202301 | $\sim$            | $\sim$                   | $-$       | 未确认              | 三百         |
|                   |                            |              | 其他研系  | 高压输配电线路施工<br>运行与维护 | 专科            | 北京市石景山区 |      |                         | 202301 | $\sim$            | $\overline{\phantom{a}}$ | $\sim$    | 未确认              | <b>Ett</b> |
|                   |                            | 国立           | 其他院系  | 军事指挥               | 本科            | 北京市石泉山区 |      |                         | 202301 | $\sim$            | Sec.                     | $\sim$    | 未确认              | 市香         |
|                   |                            | 田田           | 其他辞系  | 军事指挥               | 本科            | 北京市石墨山区 |      | 重                       | 202301 | 转回生源地             | 北京市海淀区人力资<br>源公共服务中心     | 北京市海淀区    | 未确认              | 真香         |
|                   |                            | m            | 其他玩系  | 军事指挥               | 本科            | 北京市石泉山区 |      | $\sim$                  | 202301 | i si              | $\sim$                   |           | 未确认              | 奇          |
|                   |                            | m            | 计算机学院 | 哲学类                | 本科            | 北东市海淀区  |      |                         | 202306 | 转回生源地             | 北京市海淀区人力资<br>源公共服务中心     | 北京市海淀区    | 未确认              | Bě         |
|                   |                            |              | 其他院系  | 哲学                 | 硕士            | 北京市东城区  |      | ÷                       | 202310 | <b>College</b>    | $\sim$                   | $\sim$    | 未确认              | 直香         |
|                   |                            |              | 其他院系  | 军事指挥               | 本科            | 北京市石墨山区 |      | $\sim$                  | 202301 | <b>COLLECTION</b> | $\sim$                   | $\sim$    | 未确认              | ms         |
|                   |                            | п            | RR.   | 试点交叉学科             | 博士            | 北京市西域区  |      | $\sim$                  | 202310 | $-$               | $\sim$                   | $\sim$    | 未确认              | 查看         |
|                   |                            | ×            | 其他研系  | 种子生产与经营            | 专科            | 北京市西域区  |      |                         | 202307 | <b>College</b>    | $\sim$                   | $\sim$    | 未确认              | 五方         |

图35 档案信息核验列表

毕业生完成登记确认后,生成带有"核验编号"的去向登记信息表。 点击"查询"按钮,学校可查看预览。去向登记信息表分为档案登记信 息表和户口登记信息表,内容主要包括核验编号、核验二维码、基本 信息、毕业去向信息、档案转递信息或户口迁移信息。"核验编号"为 毕业生本人在完成实人认证的情况下单独授权生成用于户档转递的 信息,不会展示给学校、院系等管理用户查看。若毕业生在核验授 权时尚未登记档案转递信息或户口迁移信息,则去向登记信息表将 不展示档案转递信息或户口迁移信息。

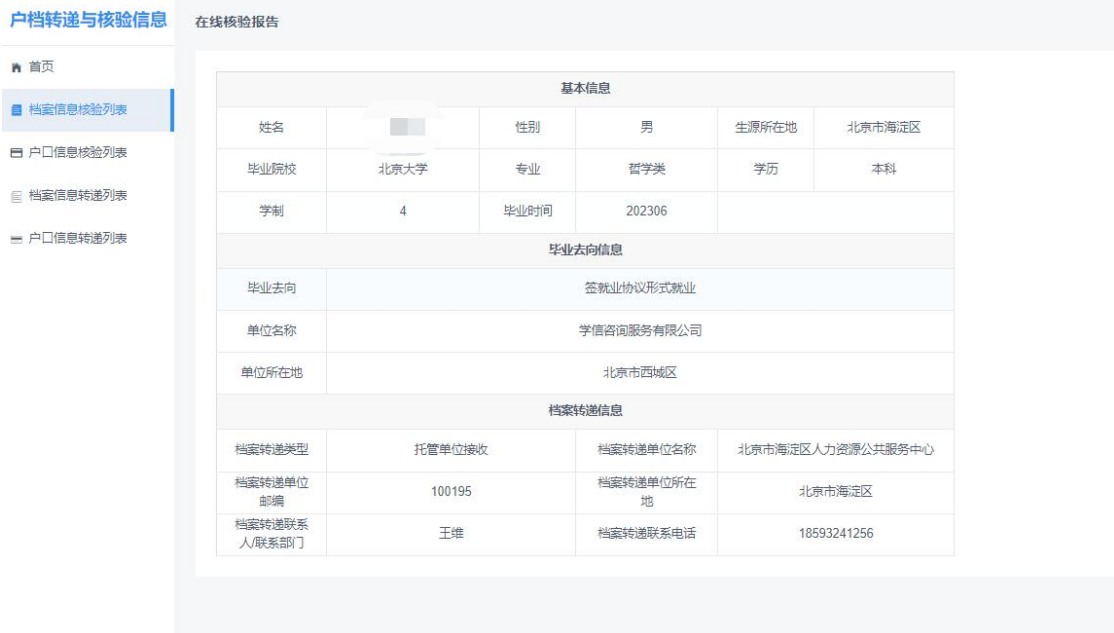

全国高校毕业生毕业去向登记系统 功能切换 > 前往就业管理系统 >

图36 去向登记信息表预览

#### <span id="page-29-0"></span>**6.2** 档案**/**户口信息转递列表

"档案/户口信息转递列表"可支持院系用户生成转递编号等信息, 供户档接收管理部门查询核验。

在列表中,毕业生上报毕业去向之后,用户可点击"批量生成/重 新生成转递编号"按钮,为拥有去向的毕业生批量生成"转递编号"。 若毕业生更新了毕业去向、档案转递、户口迁移等信息的重要字段, 已生成的转递编号会失效。此时用户可再次点击按钮,为信息更新的

毕业生更新"转递编号"。因此, 在使用户口/档案信息转递列表时, 建 议首先点击"批量生成/重新生成转递编号"按钮,确保毕业生转递编码 为最新无误后,再查看和下载毕业生信息进行户档转递工作。

点击"批量下载"功能按钮,可批量下载当前查询结果下毕业生户 档转递所需要的相关信息:基本信息、去向信息、档案/户口信息和 转递编号信息。

用户可点击生成编号按钮,根据编号是否生成和更新的状态+更 新时间等信息筛选出目标毕业生后下载目标毕业生的最新户档转递 **信息。** スペット しんしょう しんしゅう しんしゅう しんしゅう

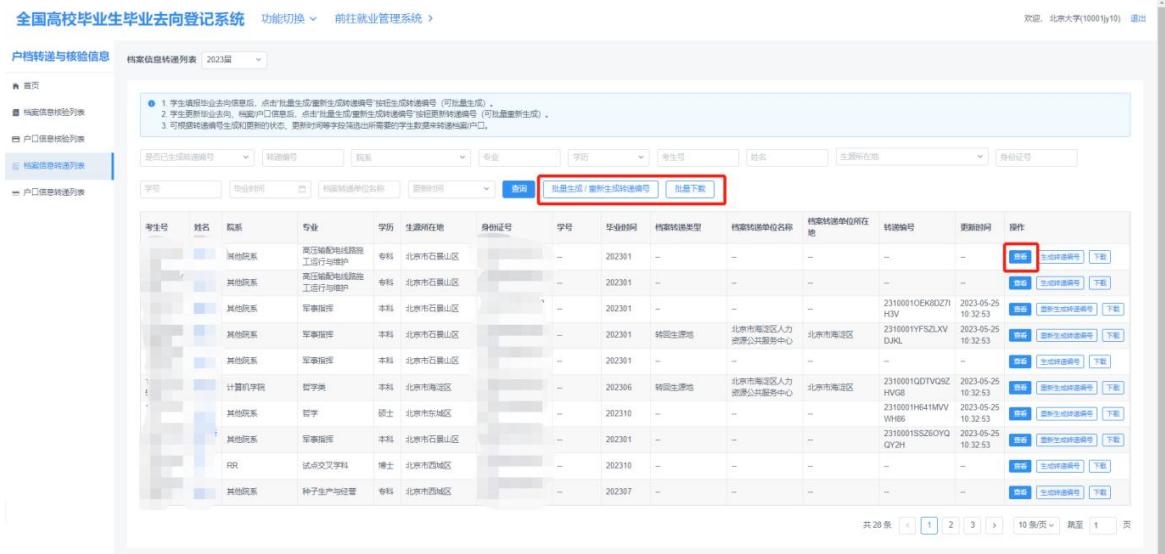

#### 图37 档案信息转递列表

毕业生上报毕业夫向,后台点击生成按钮后,即可生成带有"转递 编号"信息的去向登记信息表。点击"查询"按钮,学校可查看预览。 去向登记信息表分为档案登记信息表和户口登记信息表,内容主要 包括转递编号、核验二维码、基本信息、毕业去向信息、档案转递信 息或户口迁移信息。"转递编号"仅学校、院系用户可看, 不会展示 给毕业生本人查看。若毕业生在核验授权时尚未登记档案转递信息 或户口迁移信息,则去向登记信息表将不展示档案转递信息或户口 迁移信息。生成去向登记信息表后,用户可查看并下载。

全国高校毕业生毕业去向登记系统操作指南(院系)

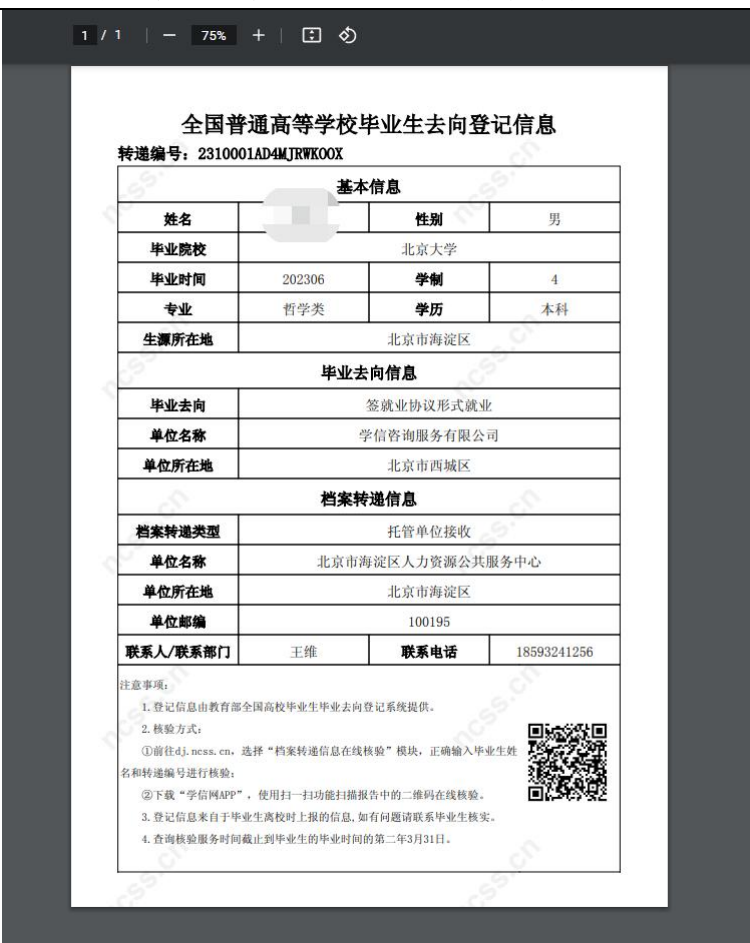

图38 去向登记信息表(档案信息)

### <span id="page-31-0"></span>**6.3** 档案**/**户口信息核验

档案和户籍接收管理部门在办理相关手续时,可查询核验毕业生 离校时相应的去向登记信息。查询核验分为档案转递信息查询核验 和户口迁移信息查询核验。

查询核验主要有两种方式。方式一:在登记系统点击**"**档案转递 信息在线核验**"**或**"**户口迁移信息在线核验**"**,输入毕业生姓名**+**核验编 号/转递编号在线核验;方式二:使用学信网APP,扫描去向登记信 息表二维码进行核验。

全国高校毕业生毕业去向登记系统操作指南(院系)

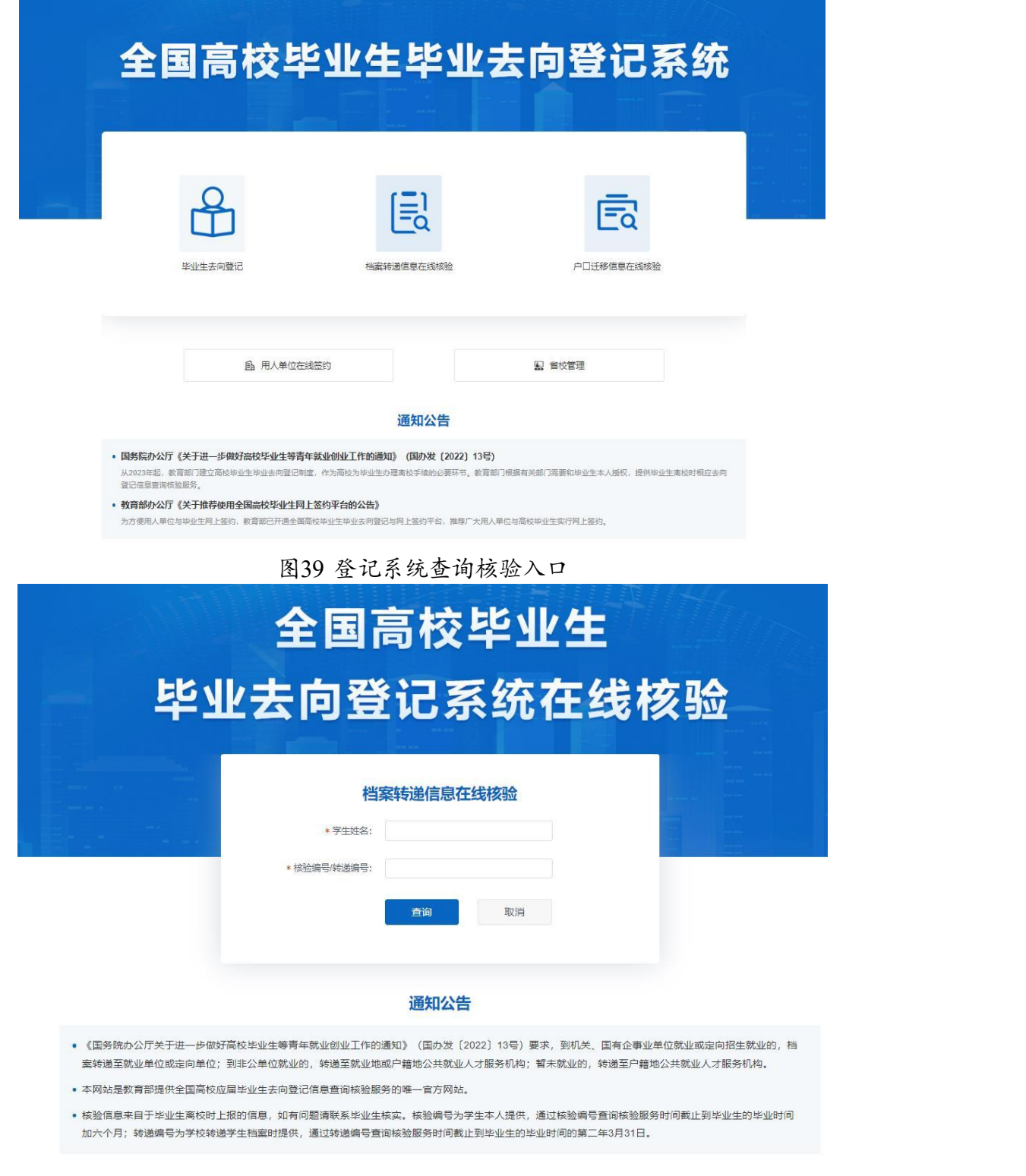

### 图40 在线查询核验(档案转递信息在线核验)

<span id="page-32-0"></span>核验或转递编号失效、超过系统在线核验服务期,将无法查询 到对应毕业生的去向登记信息表。

#### **7** 数据同步

登记系统启用后,经学校用户审核通过的毕业生毕业去向及签约 信息、档案转递信息、户口迁移信息会自动同步到就业管理系统, 实现数据实时上报。

从登记系统同步到就业管理系统的毕业生毕业去向及签约 信 息,不能在就业管理系统直接更新,需由学院申请学校用户在登记系 统操作: 档案转递信息、户口迁移信息仍可直接在就业管理系统更新。

#### <span id="page-33-0"></span>**8** 消息提醒

院系应发动毕业生关注绑定**"**国家大学生就业服务平台**"**公众号, 毕业生可点击"去向登记"直接登录登记系统,还可接收到微信消息提醒, 包括用人单位发起的签约邀请、院系及学校审核的结果、去向登记信 息被修改等,方便及时掌握去向登记进度。